Октябрь 2021

# Инструкция по применению *therascreen*® FGFR RGQ RT-PCR Kit

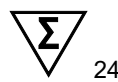

Версия 2

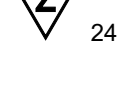

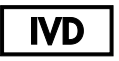

Для диагностики in vitro

Для применения в сочетании с RNeasy® DSP FFPE Kit

Для применения с приборами Rotor-Gene® Q MDx 5plex HRM

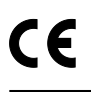

876711

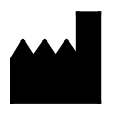

**REF** 

QIAGEN GmbH, QIAGEN Strasse 1, 40724 Hilden, ГЕРМАНИЯ

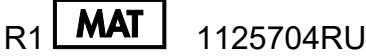

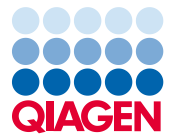

Sample to Insight

# Содержание

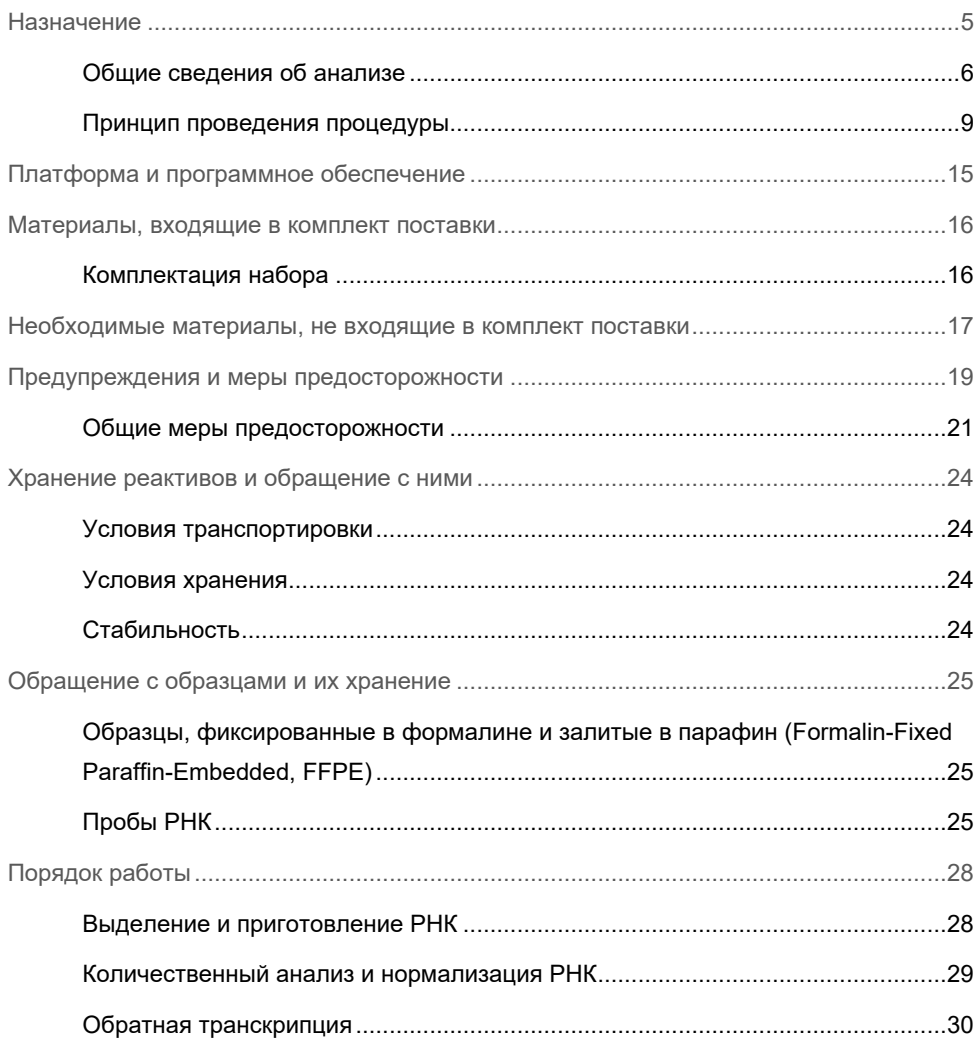

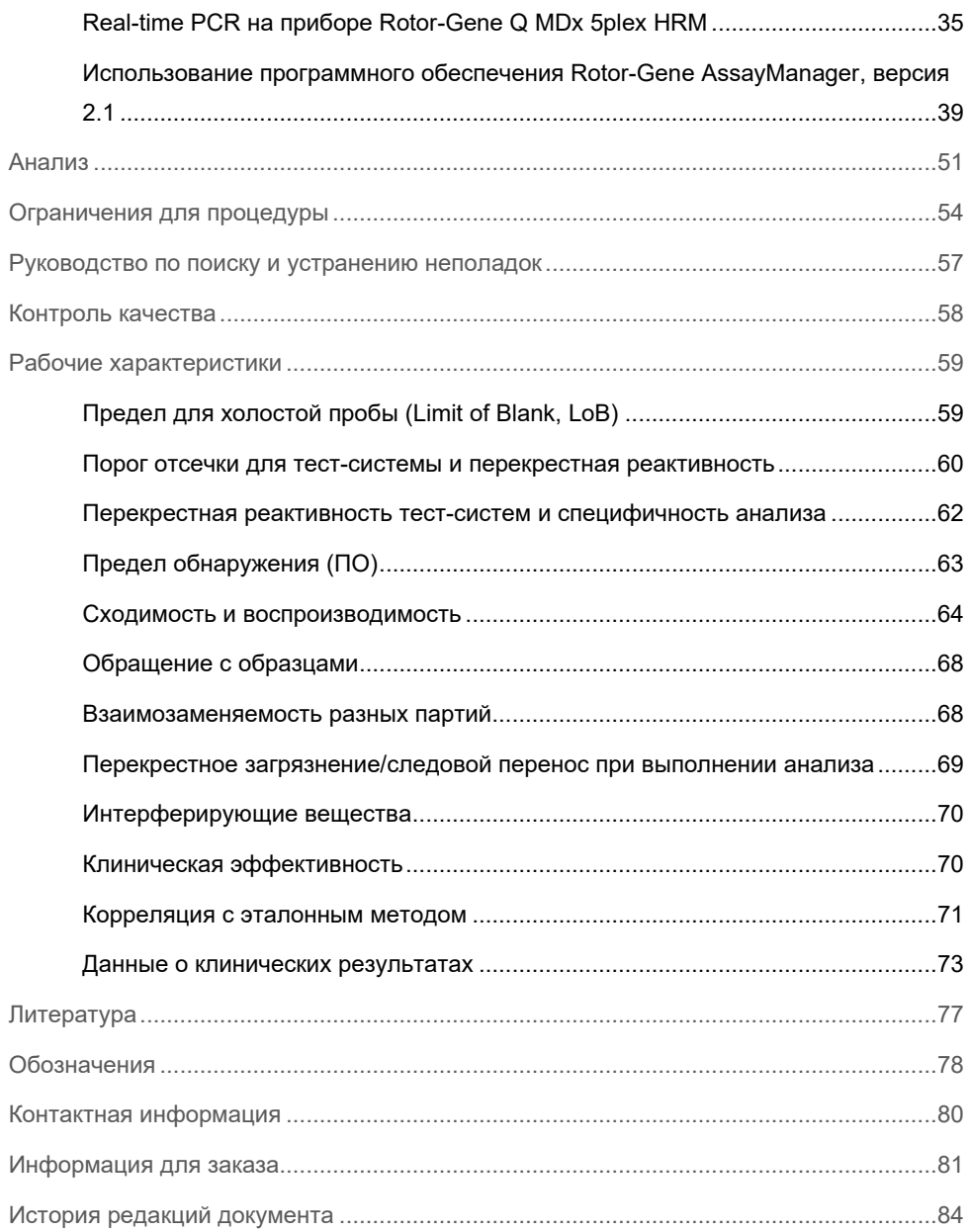

# <span id="page-4-0"></span>Назначение

*therascreen* FGFR RGQ RT-PCR Kit — это тест-система для PCR-анализа с обратной транскрипцией в реальном времени с целью качественного определения двух точковых мутаций в экзоне 7 [p.R248C (c.742C>T) и p.S249C (c.746C>G)], двух точковых мутаций в экзоне 10 [p.G370C (c.1108G>T) и p.Y373C (c.1118A>G)] и двух слияний [FGFR3-TACC3v1 и FGFR3-TACC3v3] в гене рецептора 3 фактора роста фибробластов (Fibroblast Growth Factor Receptor 3, FGFR3) в пробах РНК, полученных из фиксированных в формалине и залитых в парафин (Formalin-Fixed Paraffin-Embedded, FFPE) образцов тканей уротелиальных опухолей. Эта тестсистема предназначена для выявления пациентов с уротелиальным раком (Urothelial Cancer, UC), у которых имеются такие изменения и которые в связи с этим пригодны для терапии препаратом BALVERSA™ (эрдафитинибом).

Образцы обрабатывают с помощью RNeasy DSP FFPE Kit для ручного приготовления проб, после чего выполняется обратная транскрипция, а затем автоматизированная амплификация и детекция на приборе Rotor-Gene Q MDx 5plex HRM.

### <span id="page-5-0"></span>Общие сведения об анализе

Рецепторы факторов роста фибробластов (Fibroblast Growth Factor Receptors, FGFRs) это тирозинкиназы (трансмембранные рецепторы), присутствующие во многих типах клеток организма. При активации FGFR фосфорилируются у определенных тирозиновых остатков, медиирующих взаимодействие с цитозольными адаптерными белками и внутриклеточными сигнальными путями RAS-MAPK, PI3K-AKT, PLCγ и STAT. Известно, что этот сигнальный путь играет важную роль в регулировании роста, выживания и миграции клеток (1), поэтом он является привлекательной мишенью для различных видов терапии рака.

У подгруппы пациентов с уротелиальным раком (Urothelial Cancer, UC) выявлены активирующие изменения в генах FGFR (2, 3), что говорит о важности такого генетического нарушения как движущего фактора развития и прогрессирования опухоли.

*therascreen* FGFR RGQ RT-PCR Kit — это тест-система для PCR-анализа с обратной транскрипцией в реальном времени с целью качественного определения двух точковых мутаций в экзоне 7 [p.R248C (c.742C>T) и p.S249C (c.746C>G)], двух точковых мутаций в экзоне 10 [p.G370C (c.1108G>T) и p.Y373C (c.1118A>G)] и двух слияний [FGFR3-TACC3v1 и FGFR3-TACC3v3] в гене рецептора 3 фактора роста фибробластов (Fibroblast Growth Factor Receptor 3, FGFR3) в пробах РНК, полученных из фиксированных в формалине и залитых в парафин (Formalin-Fixed Paraffin-Embedded, FFPE) образцов тканей уротелиальных опухолей. Эта тестсистема предназначена для выявления пациентов с уротелиальным раком (Urothelial Cancer, UC), у которых имеются такие изменения и которые в связи с этим пригодны для терапии препаратом BALVERSA (эрдафитинибом).

Образцы обрабатывают с помощью RNeasy DSP FFPE Kit для ручного приготовления проб, после чего выполняется обратная транскрипция, а затем автоматизированная амплификация и детекция на приборе Rotor-Gene Q MDx 5plex HRM.

*therascreen* FGFR RGQ RT-PCR Kit предназначен также для выявления слияния FGFR3 FGFR3-BAIAP2L1 и слияний FGFR2 FGFR2-BICC1 и FGFR2-CASP7, поскольку пациенты с такими слияниями FGFR были пригодны к участию в клиническом исследовании препарата BALVERSA (эрдафитиниб) 42756493-BLC2001. Однако данная тест-система на прошла клиническую валидацию как средство обнаружения этих трех слияний. Для случаев уротелиального рака (Urothelial Cancer, UC) с такими изменениями не определены безопасность и эффективность терапии, и не делается никаких заявлений относительно использования *therascreen* FGFR RGQ RT-PCR Kit как средства отбора таких пациентов для терапии препаратом BALVERSA (эрдафитинибом).

Подробную информацию об изменениях FGFR тест-систем *therascreen* FGFR RGQ RT-PCR Kit, см. в [таблице](#page-6-0) 1 [и таблице](#page-7-0) 2

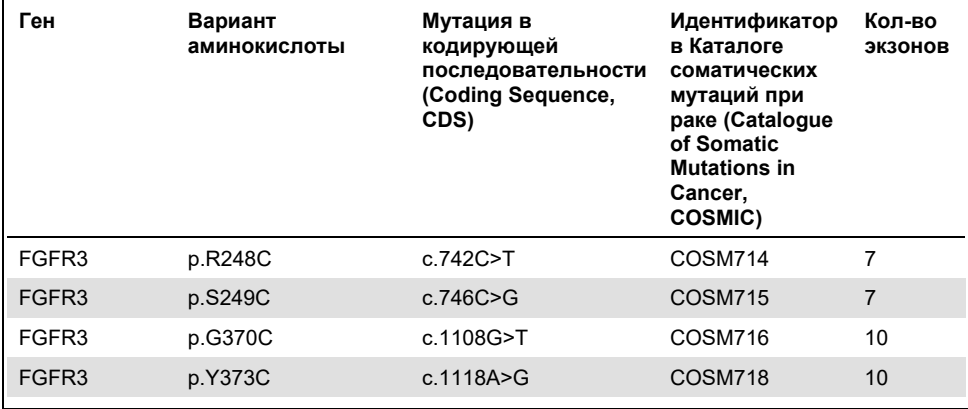

<span id="page-6-0"></span>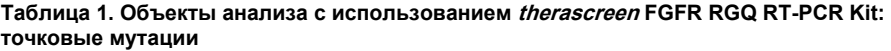

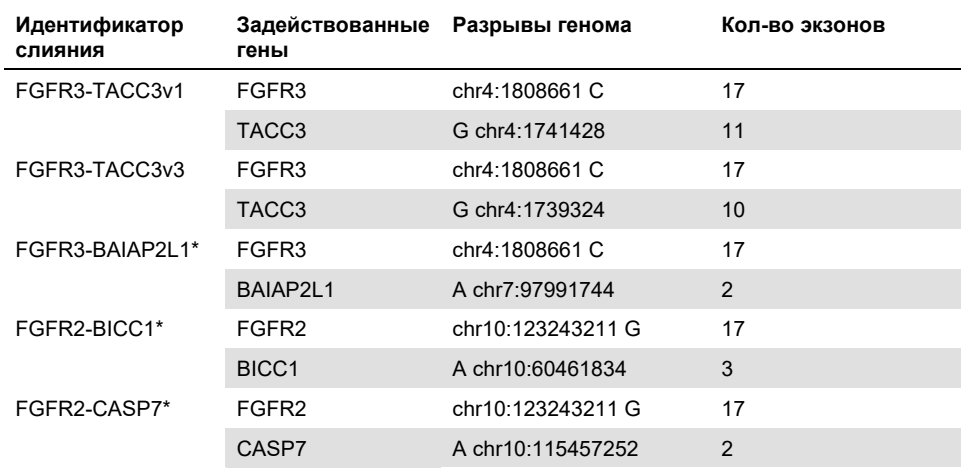

<span id="page-7-0"></span>**Таблица 2. Объекты анализа с использованием therascreen FGFR RGQ RT-PCR Kit: слияния**

\* Анализ предназначался для выявления слияния FGFR3 FGFR3-BAIAP2L1 и слияний FGFR2 FGFR2-BICC1 и FGFR2-CASP7, поскольку пациенты с такими слияниями FGFR были пригодны для участия в исследовании препарата BALVERSA (эрдафитиниб) 42756493-BLC2001. Однако данная тест-система QIAGEN на прошла клиническую валидацию как средство обнаружения этих трех слияний.

### <span id="page-8-0"></span>Принцип проведения процедуры

Принцип работы *therascreen* FGFR RGQ RT-PCR Kit предполагает детекцию путем селективной амплификации шести изменений FGFR3 в РНК, выделенной из фиксированных в формалине и залитых в парафин (Formalin-Fixed Paraffin-Embedded, FFPE) образцов уротелиальных опухолей (Urothelial Cancer, UC), с использованием Rotor-Gene Q MDx 5plex HRM system. Аллель-специфическая технология обеспечивает точное распознавание целевых изменений FGFR с высокой воспроизводимостью результатов. В ее основе лежит использование наборов специфических прямых и обратных праймеров и зондов; достройка и амплификация в ходе реакции PCR возможны только при точном совпадении праймеров и зондов с целевой кДНК. Формирование отчетов о результатов полностью автоматизировано. Если получены результаты как для контролей цикла, так и для пробы и произошла достаточная амплификация аналита ниже предварительно определенного количественного порога отсечки для соответствующего цикла, то в отчете отображаются данные об изменении (изменениях) FGFR, выявленных в каждой пробе.

#### Выделение РНК

Фиксированные в формалине и залитые в парафин (Formalin-Fixed Paraffin-Embedded, FFPE) образцы — это наиболее широко доступная форма твердого опухолевого материала. Хотя такие образцы стабильны и удобны в транспортировке и хранении, в процессе фиксации и заливки нуклеиновые кислоты повреждаются и смешиваются с воскообразными углеводородами. Поэтому необходимо использовать специальные методики выделения для получения проб, пригодных для диагностического анализа in vitro. RNeasy DSP FFPE Kit разработан специально для решения сложных задач, с которыми приходится сталкиваться при выделении РНК из FFPE-образцов. Его необходимо использовать для приготовления РНК, которая будет исследоваться с помощью данного набора.

#### Обратная транскрипция

Для выполнения процедуры анализа из РНК образца сначала с помощью обратной транскриптазы синтезируется комплементарная ДНК (кДНК). Именно эта кДНК в дальнейшем выступает в качестве исходной матрицы в аналитической реакции PCR.

Затем выполняется обратная транскрипция (Reverse Transcription, RT) с использованием мастер-микса, приготовленного из фермента обратной транскриптазы, буферов для RT и смеси праймеров для RT (все эти компоненты входят в состав *therascreen* FGFR RGQ RT-PCR Kit). Реакция обратной транскрипции (Reverse Transcription, RT) идет при температуре 42 °C, а затем останавливается путем инкубации при 95 °C.

Обратная транскриптаза — это многофункциональный фермент, который обладает трояким ферментативным действием, выполняя функции РНК-зависимой ДНКполимеразы, гибрид-зависимой экзорибонуклеазы (РНКазы H) и ДНК-зависимой ДНКполимеразы. При обратной транскрипции in vitro используются первые две функции с целью получения одноцепочечной кДНК. Сначала действие РНК-зависимой ДНК-полимеразы (обратная транскрипция) обеспечивает транскрипцию кДНК с РНК-матрицы с образованием гибрида ДНК:РНК. Затем действие экзонуклеазы РНКазы H обеспечивает специфичную деградацию только цепочки РНК в этих гибридах [\(рис](#page-10-0). 1). Таким образом, это действие затрагивает РНК, образовавшую гибрид с кДНК, и не затрагивает чистую РНК. Перед проведением real-time PCR не требуется отдельный этап деградации РНК с использованием фермента РНКазы H.

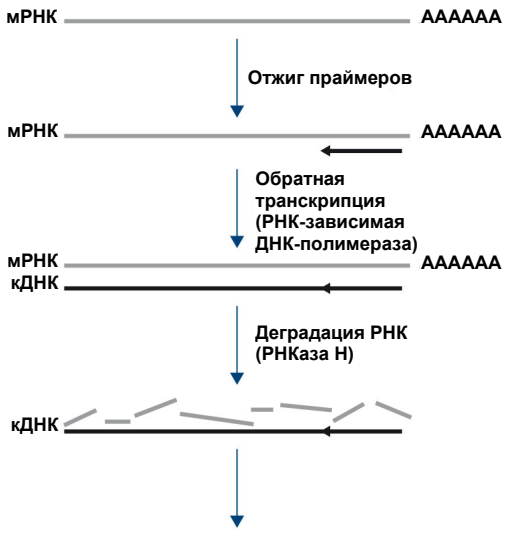

**Качественная real-time PCR**

#### <span id="page-10-0"></span>**Рис. 1. Синтез кДНК Обратная транскрипция и синтез первой цепи кДНК.**

### Real-time PCR

Использование real-time PCR позволяет обнаруживать продукты реакции во время экспоненциальной фазы процесса PCR-амплификации, а не в конце этого процесса, как в случае PCR с анализом в конечной точке. Благодаря этому повышается специфичность анализа и сокращается время его проведения.

В данной тест-системе используется принцип реакции гидролиза олигонуклеотидов realtime PCR с зондами TaqMan® (4). Для обнаружения каждой целевой нуклеотидной последовательности используется три типа олигонуклеотидов: пара стандартных PCR-праймеров, которые комплементарны последовательностям выше и ниже целевой последовательности и образуют PCR-ампликон, и молекула-зонд, которая в точности комплементарна целевой последовательности и включает как флуоресцирующий репортерный краситель, так и гаситель флуоресценции, расположенные близко друг к другу. Конец 3' зонда является дидезокси-основанием — тем самым предотвращается его достройка, а также его функционирование в качестве еще одного PCR-праймера в ходе реакции.

В ходе PCR, если присутствует исследуемая целевая последовательность, то олигонуклеотидный зонд отжигается на ней, тогда как PCR-праймеры отжигаются на комплементарных им последовательностях выше и ниже участка связывания зонда. На этапе достройки праймеров в ходе реакции в результате 5'–3'-экзонуклеазной активности ДНК-полимеразы *Thermus aquaticus* (*Taq*) олигонуклеотид-зонд расщепляется и высвобождаются молекулы как флуоресцирующего репортерного красителя, так и гасителя флуоресценции. Когда эти молекулы, диффундируя в растворе, отходят друг от друга, действие гасителя на репортерный краситель уменьшается и уровень фиксируемой флуоресценции возрастает. Этот процесс идет в каждом цикле PCR и не мешает экспоненциальному накоплению продукта [\(рис](#page-12-0). 2).

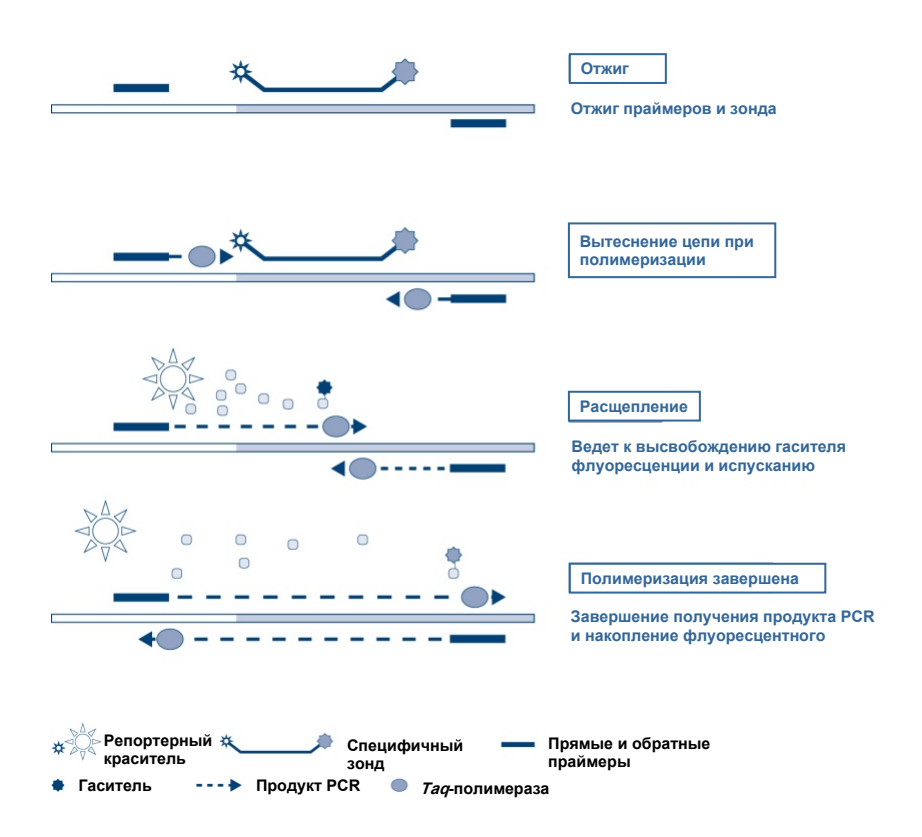

#### <span id="page-12-0"></span>**Рис. 2. Принцип реакции в реальном времени TaqMan.**

Усиление флуоресцентного сигнала фиксируется только в том случае, если в реакции присутствует целевая последовательность, комплементарная как праймерам, так и зонду. Если целевая последовательность отсутствует, зонд не расщепляется, диссоциации флуоресцентного репортерного красителя от гасителя не происходит и поэтому повышения флуоресценции не наблюдается. Количество циклов PCR, необходимое для детекции флуоресцентного сигнала выше предварительно заданного порога, называется порогом по циклам  $(C_T)$  и прямо пропорционально количеству мишени, имеющемуся в начале реакции, что позволяет установить предел чувствительности для анализа.

Реакционные смеси для PCR *therascreen* FGFR RGQ RT-PCR Kit содержат HotStarTaq® DNA Polymerase, модифицированную форму QIAGEN *Taq* DNA Polymerase. Она поставляется в неактивном состоянии и не проявляет ферментной активности при температуре окружающей среды. Это позволяет предотвратить образование продуктов, являющихся результатом неспецифического связывания, и димеров праймеров во время постановки реакции и на первом этапе — этапе денатурации. Таким образом удается избежать конкуренции за реактивы с артефактами PCR и тем самым обеспечить высокую специфичность PCR. Фермент активируется в начале реакции 15-минутной инкубацией при 95 °C. Горячий старт обеспечивает быстроту и удобство постановки реакций при комнатной температуре.

Реакционные смеси для PCR *therascreen* FGFR RGQ RT-PCR Kit также содержат буфер для PCR, разработанный специально для мультиплексной real-time PCR с использованием специфичных к последовательности зондов. Этот буфер содержит специальное сбалансированное сочетание KCl и (NH4)2SO4, которое обеспечивает высокое соотношение специфического и неспецифического связывания праймеров на этапе отжига каждого цикла PCR. Благодаря этому создаются жесткие условия отжига праймеров, что ведет к повышению специфичности PCR. При использовании этого буфера концентрация MgCl<sup>2</sup> лишь незначительно влияет на отжиг праймеров, поэтому оптимизация путем титрования Mg2+ не требуется. Данный буфер содержит также синтетический фактор MP, облегчающий проведение мультиплексной PCR. Фактор MP повышает локальную концентрацию праймеров и зондов у матрицы кДНК и стабилизирует специфически связанные праймеры и зонды, обеспечивая эффективность отжига и достройки. Благодаря сочетанию этих компонентов в буфере для PCR идущие одновременно реакции амплификации протекают без интерференции.

# <span id="page-14-0"></span>Платформа и программное обеспечение

*therascreen* FGFR RGQ RT-PCR Kit предназначен специально для использования с прибором Rotor-Gene Q MDx 5plex HRM, на который установлено следующее программное обеспечение:

- Rotor-Gene AssayManager<sup>®</sup>, версия 2.1
- Gamma Plug-in, версия 1.0.0
- *therascreen* FGFR FFPE Assay Profile, версия 1.0.4

О приборе Rotor-Gene Q MDx 5plex HRM см. в *Руководстве пользователя Rotor-Gene Q MDx.* Техническое обслуживание прибора Rotor-Gene Q MDx 5plex HRM должно осуществляться в соответствии с требованиями в руководстве пользователя.

# <span id="page-15-0"></span>Материалы, входящие в комплект поставки

# <span id="page-15-1"></span>Комплектация набора

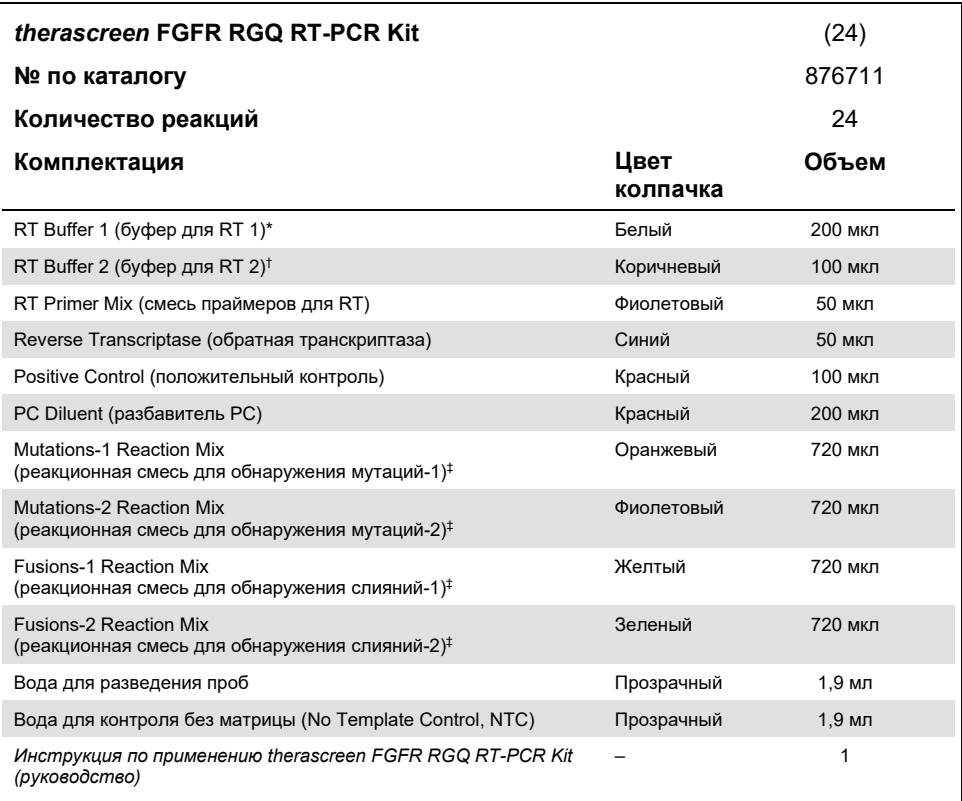

\* Содержит (поли)этиленгликоль. Подробнее см. на стр. [19.](#page-18-0)

† Содержит дезоксирибонуклеазу. Подробнее см. на стр. [19.](#page-18-0)

‡ Реакционная смесь для PCR, содержащая все необходимые компоненты, кроме исследуемой пробы.

# <span id="page-16-0"></span>Необходимые материалы, не входящие в комплект поставки

Оборудование, расходные материалы и реактивы для выделения РНК

- RNeasy DSP FFPE Kit (№ по кат. 73604)
- Калиброванные специальные пипетки[\\*](#page-16-1) (регулируемые) для обработки проб (20 мкл, 200 мкл и 1 мл)
- Очищенные от РНКаз и нуклеаз устойчивые к аэрозолям стерильные наконечники пипеток для PCR с гидрофобными фильтрами
- Настольная центрифуга с ротором\*, для пробирок 2 мл
- Вортекс-миксер\*
- 100 % этиловый спирт со степенью очистки для применения в молекулярной биологии[†](#page-16-2)
- Одноразовые скальпели
- Калиброванный термостат, обеспечивающий инкубацию при температурах от 56 до 80 °C и встряхивание со скоростью 1 100 об/мин.

# Оборудование и расходные материалы для обратной транскрипции и real-time PCR

 Калиброванные специальные пипетки\* (регулируемые) для приготовления проб, приготовления мастер-микса и дозирования РНК и кДНК (20 мкл, 200 мкл и 1 мл)

<span id="page-16-2"></span>† Не используйте денатурированный спирт. Он содержит посторонние вещества, такие как метиловый спирт или метилэтилкетон.

<span id="page-16-1"></span><sup>\*</sup> Убедитесь, что приборы и другое оборудование проверены и откалиброваны в соответствии с рекомендациями производителя.

- Очищенные от РНКаз и нуклеаз устойчивые к аэрозолям стерильные наконечники пипеток для PCR с гидрофобными фильтрами
- Очищенные от нуклеаз пробирки с низким связыванием для PCR, 1,5 или 2,0 мл
- 0.2 ml PCR Tubes (№ по кат. 981005)
- 0.1 ml Strip Tubes and Caps (№ по кат. 981103 или 981106)
- Термостат\*, водяная баня\* или термоциклер\*, обеспечивающие инкубацию пробирок для PCR 0,2 мл при температуре 42–95 °C
- Охлаждающая система,[\\*](#page-17-0) в которой можно охлаждать пробирки 1,5 мл и 2.0 мл при температуре 0–8 °C
- $\bullet$  Настольная центрифуга\* с ротором, для пробирок 0.2 мл, 1.5 мл и 2.0 мл
- Вортекс-миксер
- $\bullet$  Loading Block 96 x 0.2 ml PCR tubes, алюминиевый блок для ручной постановки реакции (№ по кат. 9018905)
- $\bullet$  Loading Block 72 x 0.1 ml Tubes, алюминиевый блок для ручной постановки реакции (№ по кат. 9018901)
- 72-Well Rotor (№ по кат. 9018903)
- Locking Ring 72-Well Rotor (№ по кат. 9018904)
- **Rotor-Disc<sup>®</sup> 72 (№ по кат. 9018899)**
- Rotor-Disc 72 Locking Ring (№ по кат. 9018900)
- Rotor Holder (№ по кат. 9018908)
- Rotor-Gene Q MDx 5plex HRM Platform (№ по кат. 9002032) или Rotor-Gene Q MDx 5plex HRM System (№ по кат. 9002033)\*[†](#page-17-1)
- Программное обеспечение Rotor-Gene AssayManager, версия 2.1
- Rotor-Gene AssayManager Gamma Plug-in, версия 1.0.0
- *therascreen* FGFR FFPE Assay Profile, версия 1.0.4
- <span id="page-17-0"></span>\* Убедитесь, что приборы и другое оборудование проверены и откалиброваны в соответствии с рекомендациями производителя.
- <span id="page-17-1"></span> $\dagger$  В некоторых странах, если применимо, можно использовать прибор Rotor-Gene Q 5plex HRM с датой производства май 2011 г. или более поздней. Дату производства можно определить по серийному номеру на задней стороне прибора. Серийный номер имеет формат «ммгг№№№», где «мм» — цифровое обозначение месяца производства, «гг» — последние две цифры года производства, а «№№№» уникальный идентификатор прибора.

# <span id="page-18-0"></span>Предупреждения и меры предосторожности

Для диагностики in vitro

При работе с химическими веществами обязательно надевайте соответствующие халат, одноразовые перчатки и защитные очки. Дополнительную информацию см. в соответствующих паспортах безопасности (ПБ). Для каждого набора QIAGEN и каждого компонента набора их можно найти, просмотреть и распечатать на вебсайте по адресу **[www.qiagen.com/safety](https://www.qiagen.com/us/support/qa-qc-safety-data/safety-data-sheets/?akamai-feo=off)**, где они размещены в удобном и компактном формате PDF.

Информацию по технике безопасности для прибора Rotor-Gene Q MDx 5plex HRM см. в руководстве пользователя, прилагаемом к прибору.

Информацию по технике безопасности для RNeasy DSP FFPE Kit (№ по кат. 73604) см. в *Руководстве к RNeasy DSP FFPE Kit*.

*therascreen* FGFR RGQ RT-PCR Kit должен использоваться персоналом, прошедшим надлежащее обучение, в условиях профессиональной лаборатории.

Для применения с прибором Rotor-Gene Q MDx 5plex HRM.

Для применения в сочетании с RNeasy DSP FFPE Kit.

Общая частота неудачных контролей цикла (PC и NTC) при использовании тестсистемы *therascreen* FGFR RGQ RT-PCR Kit составляет приблизительно 5,2 % (1 % для PC и 4,2 % для NTC). В случае получения результата «invalid run» (недействительный цикл) исследование пробы следует повторить, как описано в [Руководство по поиску и](#page-56-0) устранению неполадок на стр. [57](#page-56-0), используя РНК из имеющегося образца. Если РНК, изначально выделенной из фиксированного в формалине и залитого в парафин (formalin-fixed paraffin-embedded, FFPE) образца, недостаточно для повторного анализа, необходимо повторно выделить ее из FFPE-материала.

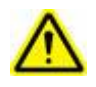

**ВНИМАНИЕ!** НЕ добавляйте отбеливающие вещества и кислые растворы непосредственно в отходы, образовавшиеся в результате приготовления проб.

Следующие заявления об опасных факторах и мерах предосторожности относятся к компонентам *therascreen* FGFR RGQ RT-PCR Kit.

#### **Буфер для RT 1**

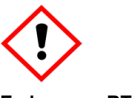

Содержит: (поли)этиленгликоль. Осторожно! Может вызывать раздражение дыхательных путей. Следует надевать соответствующую защитную одежду, защитные перчатки и средства защиты для глаз/лица.

**Буфер для RT 2**

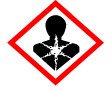

Содержит: дезоксирибонуклеазу. Опасно! Может вызывать кожные аллергические реакции. При вдыхании может вызывать аллергию, проявления астмы или затруднения дыхания. Не допускайте вдыхания пыли/дыма/газа/аэрозоля/паров/ распыленного раствора. Следует надевать соответствующую защитную одежду, защитные перчатки и средства защиты для глаз/лица. Используйте средства защиты дыхательных путей. В случае воздействия или подозрения на воздействие: обратиться в ТОКСИКОЛОГИЧЕСКИЙ ЦЕНТР или к врачу. Вынести пострадавшего на свежий воздух и обеспечить ему свободу дыхания.

### <span id="page-20-0"></span>Общие меры предосторожности

Всегда уделяйте должное внимание следующему.

Применение тест-систем для RT-PCR требует соблюдения принципов надлежащей лабораторной практики, в том числе в отношении технического обслуживания оборудования, предусмотренных для молекулярной биологии и соответствующих действующим нормативным требованиям и стандартам.

- Данная тест-система предназначена для использования только с фиксированными в формалине и залитыми в парафин (Formalin-Fixed Paraffin-Embedded, FFPE) образцами уротелиальных опухолей (Urothelial Cancer, UC).
- Все химикаты и биологические материалы представляют потенциальную опасность, и с ними следует обращаться соответствующим образом. Хотя вероятность того, что фиксированные в формалине и залитые в парафин (Formalin-Fixed Paraffin-Embedded, FFPE) образцы и получаемые из них нуклеиновые кислоты являются источниками инфекции, мала, необходимо всегда выполнять местные требования по охране труда и технике безопасности, действующие в учреждении.
- Утилизируйте отходы проб и отходы тест-системы в соответствии с действующими в регионе требованиями безопасности.
- Реактивы, входящие в комплект поставки *therascreen* FGFR RGQ RT-PCR Kit, разведены в оптимальных пропорциях. Не разводите реактивы дополнительно: это может привести к ухудшению качества работы системы.
- Реакционные объемы (реакционная смесь полюс проба) не должны быть менее 25 мкл.
- Реактивы, входящие в *therascreen* FGFR RGQ RT-PCR Kit, предназначены для использования только с реактивами из той же партии наборов. Не заменяйте никакие поставляемые реактивы такими же реактивами из других партий продукции *therascreen* FGFR RGQ RT-PCR Kit. Это может привести к ухудшению работы системы.
- Дополнительные предупреждения, предостережения и инструкции см. в руководствах пользователя прибора Rotor-Gene Q MDx 5plex HRM.
- Изменение времени и температур инкубации может привести к получению ошибочных или противоречивых данных.
- Не используйте компоненты с истекшим сроком годности, а также неправильно хранившиеся компоненты.
- Воздействие света на реакционные смеси может привести к их деградации.
- Соблюдайте крайнюю осторожность во избежание загрязнения в результате следового переноса РНК, кДНК или продуктов ПЦР: это может привести к получению ложноположительного сигнала.
- Соблюдайте крайнюю осторожность во избежание загрязнения РНКазами: оно может привести к деградации матричной РНК и сбою анализа.
- Для приготовления реакционных смесей и внесения матриц используйте отдельные специальные пипетки.
- Не открывайте прибор Rotor-Gene Q MDx 5plex HRM до завершения цикла.
- Не открывайте пробирки Rotor-Gene Q после завершения real-time PCR.
- Необходимо проявлять крайнюю внимательность для обеспечения анализа надлежащих проб. Особое внимание следует уделять тому, чтобы не допускать ошибок при вводе данных о пробах, при загрузке, а также при пипетировании.
- Следите за тем, чтобы подход к обработке образцов был систематическим, чтобы они всегда четко маркировались для обеспечения их правильной идентификации и тем самым поддержания отслеживаемости.

Рекомендуется принимать следующие меры предосторожности:

- Используйте очищенное от нуклеаз лабораторное оборудование (напр., пипетки, наконечники пипеток, реакционные пробирки) и выполняйте анализ в перчатках.
- Используйте новые устойчивые к аэрозолям наконечники пипеток на всех этапах пипетирования во избежание перекрестного загрязнения проб и реактивов.
- При работе с реагентами для обратной транскрипции (Reverse Transcription, RT) и PCR используйте специальное лабораторное оборудование (пипетки, наконечники и т. п.). Работа с ними должна осуществляться в тщательно изолированной зоне, куда не проникают РНК- или ДНК-матрицы (РНК, ДНК, кДНК, плазмиды или продукты PCR). Вносите пробы, подлежащие анализу, в изолированной зоне (предпочтительно в отдельном помещении или в камере подготовки проб для PCR), используя специальное оборудование (пипетки, наконечники и т. п.).

# <span id="page-23-0"></span>Хранение реактивов и обращение с ними

### <span id="page-23-1"></span>Условия транспортировки

*therascreen* FGFR RGQ RT-PCR Kit поставляется на сухом льду и подлежит заморозке при получении. Если при получении *therascreen* FGFR RGQ RT-PCR Kit какой-либо компонент не находится в замороженном состоянии, внешняя упаковка вскрывалась во время перевозки или к грузу не приложены упаковочный лист, инструкция по применению либо реактивы, обратитесь в подразделение технической службы QIAGEN или к региональному дистрибьютору (см. последнюю страницу обложки или веб-сайт **[www.qiagen.com](https://www.qiagen.com/ph/shop/epigenetics/epitect-methyl-ii-custom-pcr-arrays/)**).

### <span id="page-23-2"></span>Условия хранения

Сразу после получения *therascreen* FGFR RGQ RT-PCR Kit необходимо поместить на хранение при температуре от –15 до –30 °C в морозильную камеру с функцией поддержания постоянной температуры и защитой от воздействия света, за исключением разбавителя PC, который необходимо извлечь и коробки с комплектом и сразу поместить на хранение при температуре от –65 до –90 °C до указанной даты истечения срока годности.

Информацию о хранении RNeasy DSP FFPE Kit (№ по кат. 73604) см. *в Руководстве к Набору RNeasy DSP FFPE Kit.*

# <span id="page-23-3"></span>Стабильность

Реактивы можно хранить в оригинальной упаковке при температуре от –15 до –30 °C (за исключением разбавителя PC, который необходимо всегда хранить при температуре от –65 до –90 °C) до указанной даты истечения срока годности. Количество циклов заморозки и оттаивания не должно превышать пяти.

Реактивы *therascreen* FGFR RGQ RT-PCR Kit необходимо размораживать не менее 30 минут и не более 3 часов. Когда реактивы будут готовы к использованию, можно приступить к постановке реакций обратной транскрипции (Reverse Transcription, RT) или PCR. Общее время подготовки перед проведением цикла обратной транскрипции (Reverse Transcription, RT) или PCR не должно превышать 4 часов.

# <span id="page-24-0"></span>Обращение с образцами и их хранение

<span id="page-24-1"></span>Образцы, фиксированные в формалине и залитые в парафин (Formalin-Fixed Paraffin-Embedded, FFPE)

*therascreen* FGFR RGQ RT-PCR Kit предназначен для использования в сочетании с пробами РНК, выделенной с помощью RNeasy DSP FFPE Kit из фиксированных в формалине и залитых в парафин (Formalin-Fixed Paraffin-Embedded) образцов уротелиальных опухолей (Urothelial Cancer, UC).

# <span id="page-24-2"></span>Пробы РНК

После выделения РНК пробы РНК следует либо немедленно исследовать с помощью *therascreen* FGFR RGQ RT-PCR Kit, либо поместить на хранение при температуре от –65 до –90 °C. Количество циклов заморозки и оттаивания не должно превышать пяти.

Порядок приготовления образцов тканей для выделения РНК:

 На микротоме нарежьте из фиксированного в формалине и залитого в парафин (Formalin-Fixed Paraffin-Embedded, FFPE) блока-образца серийные срезы толщиной 4–5 мкм и заделайте их в стеклянные слайды.

- Специалист (напр., патолог) должен оценить окрашенный гематоксилиномэозином (Hematoxylin & Eosin, H&E) срез, подтвердить наличие в нем ткани опухоли и отметить ее границы. Необходимо иметь микропрепарат среза, примыкающего к срезам, из которых будет выделяться РНК, для определения площади поверхности опухоли и контроля макроскопического препарирования (при необходимости).
- Срезы, окрашенные гематоксилином-эозином (Hematoxylin & Eosin, H&E), нельзя использовать для выделения РНК,
- $\bullet$  Храните все фиксированные в формалине и залитые в парафин (Formalin-Fixed Paraffin-Embedded, FFPE) блоки и микропрепараты при комнатной температуре  $(15-25 °C)$ .

Количество исходного FFPE-материала должно быть эквивалентно толщине микропрепарата 4–5 мкм при общей площади поверхности опухоли от 100 до 500 мм<sup>2</sup> (включительно). Для этого можно взять материал нескольких срезов [\(рис](#page-26-0). 3).

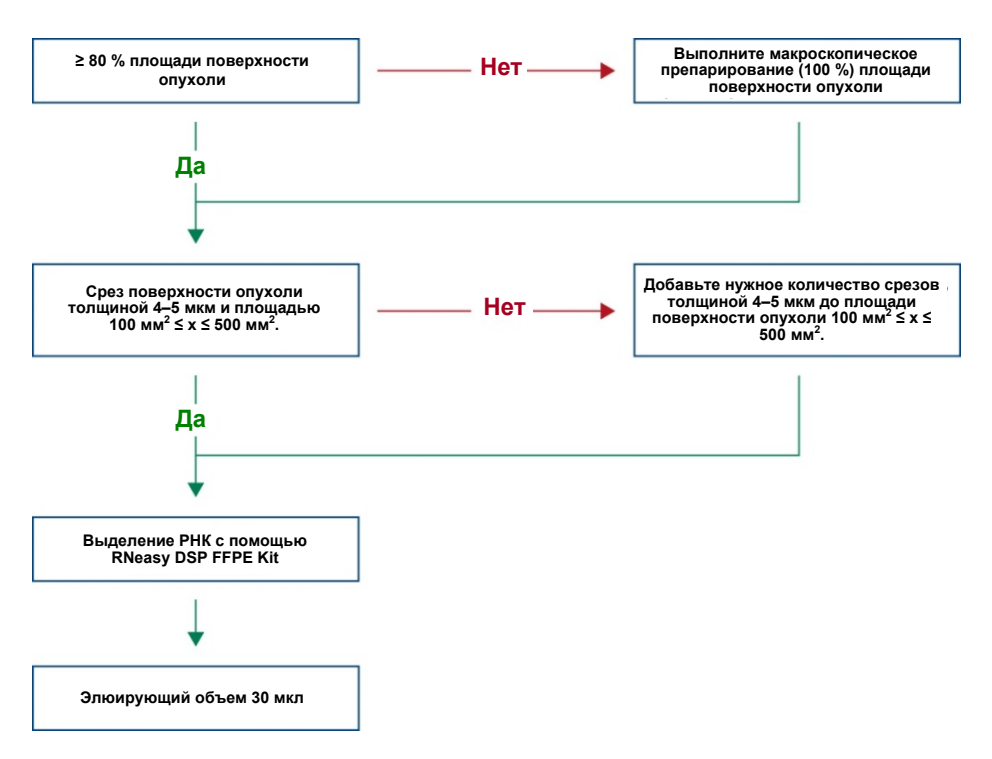

<span id="page-26-0"></span>**Рис. 3. Порядок очистки клинических проб фиксированных в формалине и залитых в парафин (Formalin-Fixed Paraffin-Embedded, FFPE) тканей уротелиальных опухолей (Urothelial Cancer, UC) при работе с системой therascreen FGFR RGQ RT-PCR.**

 Необходимо выполнить макроскопическое препарирование, получив не менее 80 % площади поверхности опухоли. Если площадь поверхности опухоли менее 100 мм<sup>2</sup> и/или получено менее 80 % площади поверхности опухоли, необходимы дополнительные срезы для выполнения минимальных требований к пробам.

**Примечание**. При работе скальпелями соблюдайте надлежащую осторожность и проявляйте надлежащее внимание. Лезвие скальпеля должно быть всегда направлено в сторону от тела.

# <span id="page-27-0"></span>Порядок работы

### <span id="page-27-1"></span>Выделение и приготовление РНК

Для выделения РНК следует использовать RNeasy DSP FFPE Kit (№ по кат. 73604).

Убедитесь, что срок годности реактивов, которые будут использоваться, не истек и что они транспортировались и хранились в надлежащих условиях.

**Примечание**. Рабочие характеристики *therascreen* FGFR RGQ RT-PCR Kit валидированы только применительно к его использованию в сочетании с RNeasy DSP FFPE Kit (№ по кат. 73604). Не используйте никакие другие продукты для выделения РНК.

Важные замечания перед началом работы

- Если вы используете RNeasy DSP FFPE Kit впервые, прочтите раздел «Важные примечания» в *Руководстве к RNeasy DSP FFPE Kit*.
- Если вы работаете с РНК впервые, прочтите «Приложение: общие замечания о работе с РНК» в *Руководстве к RNeasy DSP FFPE Kit*.
- Buffer RBC содержит гуанидиновую соль и поэтому несовместим с дезинфицирующими реактивами, содержащими отбеливающие вещества. Информацию по технике безопасности см. в *Руководстве к RNeasy DSP FFPE Kit*.
- Если не указано иное, выполняйте все этапы процедуры при комнатной температуре (15–25 °C). При выполнении процедуры работайте быстро, без остановок между этапами.
- Выполняйте все этапы центрифугирования на центрифуге, постоянно находящейся в среде с температурой 15–25 °C. Если используется охлаждаемая центрифуга, задайте на приборе комнатную температуру — в противном случае возможно значительное охлаждение до температур ниже 15 °C.
- При использовании Buffer RPE и RNase-Free DNase I впервые разведите их, как описано в *Руководстве к RNeasy DSP FFPE Kit*.
- Доведите все буферы до комнатной температуры (15–25 °C). Перемешайте разведенный Buffer RPE встряхиванием.
- Задайте на термостате с функцией встряхивания температуру 56 °C для этапов 5 и 9. Чтобы уменьшить время ожидания, задайте на еще одном термостате с функцией встряхивания температуру 80 °C для этапа 9.

**Примечание.** Выполняйте процедуру выделения РНК без остановок между этапами инкубации. Увеличение времени инкубации может привести к потере или деградации РНК.

### Порядок работы

- Выполните процедуру выделения РНК, как описано в *Руководстве к RNeasy DSP FFPE Kit*. Выполняя протокол «Purification of Total RNA from FFPE Tissue Sections» (Выделение тотальной РНК из фиксированных в формалине и залитых в парафин (Formalin-Fixed Paraffin-Embedded, FFPE) срезов тканей), следите за соблюдением требований к объемам, используемым при обработке > 3–4 срезов (обозначены символом ).
- Элюируйте РНК 30 мкл RNase-Free Water, входящей в RNeasy DSP FFPE Kit.
- Аликовотируйте 3 мкл элюированной РНК для количественного анализа.
- <span id="page-28-0"></span>Храните элюаты РНК при температуре от –65 до –90 °C.

### Количественный анализ и нормализация РНК

### Порядок работы

- Обнулите спектрофотометр с помощью RNase-Free Water, входящей в RNeasy DSP FFPE Kit, которая использовалась для элюирования РНК,
- Количество РНК определяется путем измерения оптической плотности при длине волны 260 нм.
- Общее количество выделенной РНК = концентрация x объем пробы в мкл.
- Если концентрация РНК меньше 16,67 нг/мкл, дальнейшую обработку пробы проводить нельзя. Для дальнейшего анализа следует использовать экстракт РНК из свежего фиксированного в формалине и залитого в парафин (Formalin-Fixed Paraffin-Embedded, FFPE) образца.
- РНК необходимо развести до концентрации 16,67 нг/мкл водой для разведения проб, входящей в *therascreen* FGFR RGQ RT-PCR Kit.
- Реакция обратной транскрипции рассчитана на 250 нг выделенной РНК, разведенной в конечном объеме 15 мкл (15 мкл х 16,67 нг/мкл = 250 нг РНК на входе).

### <span id="page-29-0"></span>Обратная транскрипция

*therascreen* FGFR RGQ RT-PCR Kit обеспечивает высокий выход кДНК для обнаружения с высокой чувствительностью всех целевых транскриптов, даже присутствующих в малых количествах. При обратной транскрипции используется матрица РНК и смесь праймеров, комплементарных концам РНК 3' и 5' и образующих при соединении с ними кДНК. Фермент обратная транскриптаза (Reverse Transcriptase, RT) синтезирует первую цепь кДНК, которая затем используется как входной материал для реакции PCR, проводимой с помощью *therascreen* FGFR RGQ RT-PCR Kit.

#### Важные замечания перед началом работы

- Постановка всех реакций должна осуществляться при 0–8 °C для сведения к минимуму риска деградации РНК.
- В набор заранее включены ингибитор РНКаз и дНТФ. Не вносите ингибитор РНКаз и дНТФ дополнительно.
- Следует использовать смесь праймеров для RT (входит в комплект поставки). Смесь праймеров для RT имеет оптимальный состав, обеспечивающий высокий выход кДНК для всех участков транскриптов РНК.
- Перед запуском реакции обратной транскрипции не требуются отдельные этапы денатурации и отжига.
- После обратной транскрипции реакцию необходимо остановить инкубированием при температуре 95 °C в течение 3 минут для деактивации обратной транскриптазы.

### Порядок работы

- 1. Перед постановкой реакции выдержите загрузочный блок, рассчитанный на 96 пробирок для PCR 0,2 мл, и охлаждающий блок, рассчитанной на 12 или более пробирок 2 мл, при 0–8 °C не менее 60 минут.
- 2. Размораживайте буфер для RT 1, буфер для RT 2, обратную транскриптазу, смесь праймеров для RT и воду для NTC, входящие в *therascreen* FGFR RGQ RT-PCR Kit, при комнатной температуре от 30 минут до 3 часов до начала постановки реакции обратной транскрипции (Reverse Transcription, RT).
- 3. Размораживайте пробы, подлежащие анализу, положительный контроль (Positive Control, PC) и разбавитель PC при 0–8 °C от 30 минут до 3 часов до начала постановки реакции RT.
- 4. Внимательно осмотрите все реактивы для RT и убедитесь, что они полностью оттаяли и растворились. Растворите все осадки в буфере для RT 2 перемешиванием вихревым способом. При необходимости кратковременно инкубируйте буфер при 37 °C до растворения осадка.
- 5. 3 раза перемешайте все реактивы для RT пульсационным способом (каждый раз — по 3 секунды), чтобы обеспечить их полное перемешивание.
- 6. Кратковременно центрифугируйте все реактивы для RT, чтобы собрать остатки жидкости с колпачков и стенок пробирок.
- 7. Приготовьте мастер-микс в достаточном количестве для анализа имеющихся проб, а также двух проб, используемых в качестве контролей цикла, положительного контроля (Positive Control, PC) и контроля без матрицы (No Template Control, NTC).

Мастер-микс для обратной транскрипции следует готовить при 0–8 °C согласно [таблице](#page-31-0) 3.

**Примечание**. Приготовьте мастер-микс в количестве, позволяющем провести 2 дополнительных реакции (n + 2), если используется ≤16 проб, и в количестве, позволяющем провести четыре дополнительных реакции (n + 4), если используется >16 проб, так чтобы иметь достаточный дополнительный объем для постановки реакции обратной транскрипции (Reverse Transcription, RT).

**Примечание**. Буфер для RT 1 и обратная транскриптаза — это вязкие компоненты. Поэтому их рекомендуется пипетировать медленно.

<span id="page-31-0"></span>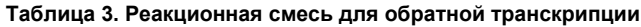

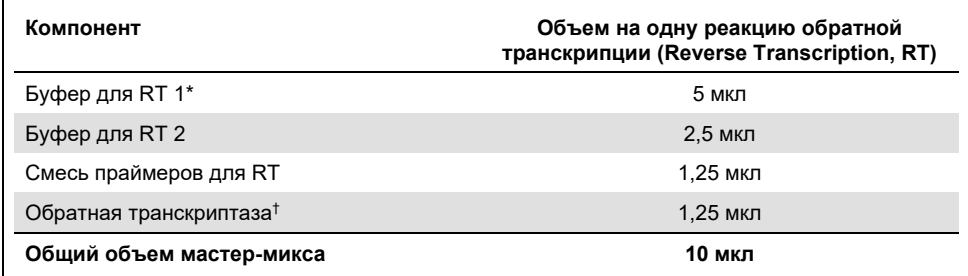

 $*$  Солержит Ма $^{2+}$  и лНТФ

† Содержит также ингибитор РНКаз.

- 8. 3 раза перемешайте реакционую смесь для обратной транскрипции (Reverse Transcription, RT) пульсационным способом (каждый раз — по 3 секунды), чтобы обеспечить полное перемешивание всех реактивов.
- 9. Кратковременно центрифугируйте реакционную смесь для RT, чтобы собрать остатки жидкости с колпачка и стенок пробирки.
- 10. Поместите реакционную смесь для RT на хранение в охлаждающий блок.
- 11. Заполните загрузочный блок нужным количеством пробирок для PCR 0,2 мл.
- 12. Аликвотируйте 10 мкл реакционной смеси для RT в каждую пробирку 0,2 мл.
- 13. Пульсационным способом перемешайте воду для контроля без матрицы (No Template Control, NTC), разбавитель положительного контроля (Positive Control, PC) и положительный контроль (Positive Control, PC), входящие в *therascreen* FGFR RGQ RT-PCR Kit, и пробы нормализованной РНК 3 раза (каждый раз — по 3 секунды), обеспечив полное перемешивание всех реагентов.
- 14. Кратковременно центрифугируйте воду для NTC, разбавитель PC, PC и пробы нормализованной РНК, чтобы собрать остатки жидкости с колпачков и стенок пробирок.
- 15. Внесите пробы в каждую пробирку с мастер-миксом для обратной транскрипции согласно [таблице](#page-32-0) 4. Пипетируйте каждую пробу прямо в реакционную смесь для RT в пробирке. Применительно к пробе — положительному контролю действуйте следующим способом: сначала пипетируйте PC, а затем — разбавитель PC. После внесения каждой пробы установите для пипетки объем 15 мкл, перемешайте смесь, набрав и выпустив ее пипеткой 5–10 раз, после чего незамедлительно закройте пробирку колпачком.

**Примечание**. Реакционная смесь для RT и проба (положительный контроль [Positive Control, PC], контроль без матрицы [No Template Control, NTC] или исследуемая проба) должны быть тщательно перемешаны, для того чтобы реакция обратной транскрипции (Reverse Transcription, RT) шла эффективно.

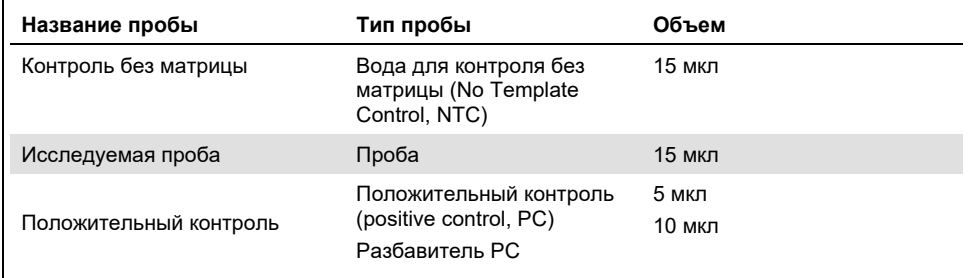

<span id="page-32-0"></span>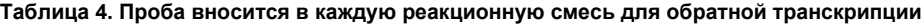

- 16. Перемешивайте пульсационным способом содержимое всех пробирок в течение 3 секунд, чтобы обеспечить надлежащее перемешивание реактивов для обратной транскрипции (Reverse Transcription, RT) и матрицы.
- 17. Убедитесь, что все пузырьки воздуха исчезли и что реактивы для RT и матрица опустились на дно пробирки.
- 18. Оставьте пробирки на 15 минут в загрузочном блоке при комнатной температуре.
- 19. Инкубируйте пробы в термостате, на водяной бане или в термоциклере в течение 30 минут при температуре 42 °C, чтобы выполнить обратную транскрипцию РНК.
- 20. Инкубируйте пробы в термостате, на водяной бане или в термоциклере в течение 3 минут при температуре 95 °C, чтобы инактивировать фермент обратную транскриптазу.
- 21. Поместите пробы кДНК на хранение до момента, когда они понадобятся в качестве исходного материала на этапе PCR. Пробы можно хранить кратковременно при температуре 2–8 °C (не более 5 суток) или при температуре от –15 до –30 °C (не более 30 суток).

# <span id="page-34-0"></span>Real-time PCR на приборе Rotor-Gene Q MDx 5plex HRM

*therascreen* FGFR RGQ RT-PCR Kit обеспечивает точную детекцию указанных изменений FGFR методом real-time PCR в мультиплексном формате. В *therascreen* FGFR RGQ RT-PCR Kit входят четыре реакционные смеси для PCR, предоставляемые в готовом к использованию виде, в том числе HotStarTaq DNA Polymerase и буфер для PCR.

#### Важное замечание перед началом работы

 Реакция PCR должна начинаться с начального этапа инкубации в течение 15 минут при 95 °C для активации HotStarTaq DNA Polymerase.

### Порядок работы

- 1. Перед постановкой реакции выдержите загрузочный блок, рассчитанный на 72 пробирки 0,1 мл, при 0–8 °C не менее 60 минут.
- 2. Перед постановкой реакции размораживайте реакционные смеси для PCR из *therascreen* FGFR RGQ RT-PCR Kit при комнатной температуре от 30 минут до 3 часов.
- 3. 3 раза перемешайте все реакционные смеси для PCR пульсационным способом (каждый раз — по 3 секунды), чтобы обеспечить полное перемешивание каждой смеси.
- 4. Кратковременно центрифугируйте все реакционные смеси для PCR, чтобы собрать остатки жидкости с колпачков и стенок пробирок.
- 5. Заполните загрузочный блок нужным количеством стрипованных пробирок для PCR 0,1 мл.
- 6. Внесите 20 мкл реакционной смеси для PCR в стрипованные пробирки для PCR 0,1 мл согласно схеме пипетирования на [рис](#page-35-0) 4.

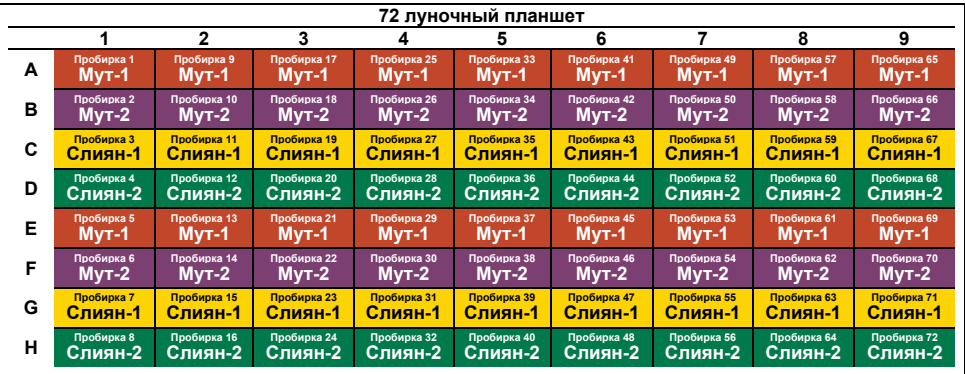

<span id="page-35-0"></span>**Рис. 4. Схема пипетирования реакционной смеси для PCR.** Строки A и E (оранжевые) реакционная смесь для обнаружения мутаций-1. Строки B и (фиолетовые): реакционная смесь для обнаружения мутаций-2, строки C и G (желтые): реакционная смесь для обнаружения слияний-1. Строки D и H (зеленые): реакционная смесь для обнаружения слияний-2. Цвета соответствуют цветам колпачков пробирок для PCR в наборе.

- 7. Перемешивайте пробы кДНК вихревым способом в течение 3 секунд, а затем кратковременно центрифугируйте, чтобы собрать капли жидкости с колпачков и стенок пробирок.
- 8. Внесите 5 мкл исследуемой пробы или положительного контроля (Positive Control, PC), которые использовались в реакции обратной транскрипции, в стрипованные пробирки для PCR 0,1 мл согласно схеме на [рис](#page-36-0). 5. Задайте для пипетки объем 5 мкл и наберите и выпустите пипеткой каждую пробу 5–10 раз, чтобы перемешать ее; незамедлительно закрывайте пробирки колпачками.

**Примечание**. По возможности внесение в пробирки матрицы кДНК положительного контроля (Positive Control, PC) должно осуществляться в отдельной зоне лаборатории, изолированной от зоны лаборатории, где вносится контроль без матрицы (No Template Control, NTC) и кДНК пробы. Это позволяет свести к минимуму риск загрязнения проб.
| 72 луночный планшет |            |              |             |             |             |             |             |                 |             |
|---------------------|------------|--------------|-------------|-------------|-------------|-------------|-------------|-----------------|-------------|
|                     |            | $\mathbf{2}$ | 3           | 4           | 5           | 6           | 7           | 8               | 9           |
| A                   | Пробирка 1 | Пробирка 9   | Пробирка 17 | Пробирка 25 | Пробирка 33 | Пробирка 41 | Пробирка 49 | Пробирка 57     | Пробирка 65 |
|                     | PС         | Проба 1      | Проба 3     | Проба 5     | Проба 7     | Проба 9     | Проба 11    | Проба <u>13</u> | Проба 15    |
| в                   | Пробирка 2 | Пробирка 10  | Пробирка 18 | Пробирка 26 | Пробирка 34 | Пробирка 42 | Пробирка 50 | Пробирка 58     | Пробирка 66 |
|                     | PС         | Проба 1      | Проба 3     | Проба 5     | Проба 7     | Проба 9     | Проба 11    | Проба 13        | Проба 15    |
| C                   | Пробирка 3 | Пробирка 11  | Пробирка 19 | Пробирка 27 | Пробирка 35 | Пробирка 43 | Пробирка 51 | Пробирка 59     | Пробирка 67 |
|                     | PС         | Проба 1      | Проба 3     | Проба 5     | Проба 7     | Проба 9     | Проба 11    | Проба 13        | Проба 15    |
| D                   | Пробирка 4 | Пробирка 12  | Пробирка 20 | Пробирка 28 | Пробирка 36 | Пробирка 44 | Пробирка 52 | Пробирка 60     | Пробирка 68 |
|                     | PС         | Проба 1      | Проба 3     | Проба 5     | Проба 7     | Проба 9     | Проба 11    | Проба 13        | Проба 15    |
| Е                   | Пробирка 5 | Пробирка 13  | Пробирка 21 | Пробирка 29 | Пробирка 37 | Пробирка 45 | Пробирка 53 | Пробирка 61     | Пробирка 69 |
|                     | <b>NTC</b> | Проба 2      | Проба 4     | Проба 6     | Проба 8     | Проба 10    | Проба 12    | Проба 14        | Проба 16    |
| F                   | Пробирка 6 | Пробирка 14  | Пробирка 22 | Пробирка 30 | Пробирка 38 | Пробирка 46 | Пробирка 54 | Пробирка 62     | Пробирка 70 |
|                     | <b>NTC</b> | Проба 2      | Проба 4     | Проба 6     | Проба 8     | Проба 10    | Проба 12    | Проба 14        | Проба 16    |
| G                   | Пробирка 7 | Пробирка 15  | Пробирка 23 | Пробирка 31 | Пробирка 39 | Пробирка 47 | Пробирка 55 | Пробирка 63     | Пробирка 71 |
|                     | <b>NTC</b> | Проба 2      | Проба 4     | Проба 6     | Проба 8     | Проба 10    | Проба 12    | Проба 14        | Проба 16    |
| н                   | Пробирка 8 | Пробирка 16  | Пробирка 24 | Пробирка 32 | Пробирка 40 | Пробирка 48 | Пробирка 56 | Пробирка 64     | Пробирка 72 |
|                     | <b>NTC</b> | Проба 2      | Проба 4     | Проба 6     | Проба 8     | Проба 10    | Проба 12    | Проба 14        | Проба 16    |

**Рис. 5. Схема пипетирования проб, исследуемых с помощью therascreen FGFR RGQ RT-PCR Kit.** Цвета соответствуют цветам колпачков пробирок для PCR в наборе.

- 9. Убедитесь, что реакционная смесь для PCR опустилась на дно стрипованных пробирок для PCR 0,1 мл.
- 10. Откройте приложение *therascreen* FGFR FFPE Assay Profile версии 1.0.4 в программе Rotor-Gene AssayManager версии 2.1. Условия циклирования см. В [таблице](#page-37-0) 5.
- 11. Установите все четыре пробирки для PCR в 72-well rotor. Особенно внимательно следите за тем, чтобы пробирки устанавливались в надлежащие позиции на 72-well rotor (позиция пробирки на 72-well rotor должна быть такой же, как в загрузочном блоке).

**Примечание**. Все неиспользуемые позиции на роторе необходимо заполнить пустыми пробирками, закрытыми колпачками. Это позволяет поддерживать тепловой КПД прибора Rotor-Gene Q MDx 5plex HRM.

12. Установите 72-well rotor в прибор Rotor-Gene Q MDx 5plex HRM. Убедитесь, что на ротор установлено предохранительное кольцо (входящее в комплект поставки прибора Rotor-Gene Q MDx 5plex HRM), фиксирующее пробирки во время цикла.

13. Запустите цикл real-time PCR по инструкциям в разделе [«Использование](#page-38-0)  [программного обеспечения Rotor](#page-38-0)-Gene AssayManager, версия 2.1», стр. [39.](#page-38-0)

**Примечание**. Подробную информацию об условиях циклирования на приборе Rotor-Gene Q MDx 5plex HRM при работе с *therascreen* FGFR RGQ RT-PCR Kit см. в [таблице](#page-37-0) 5.

#### <span id="page-37-0"></span>**Таблица 5. Условия циклирования**

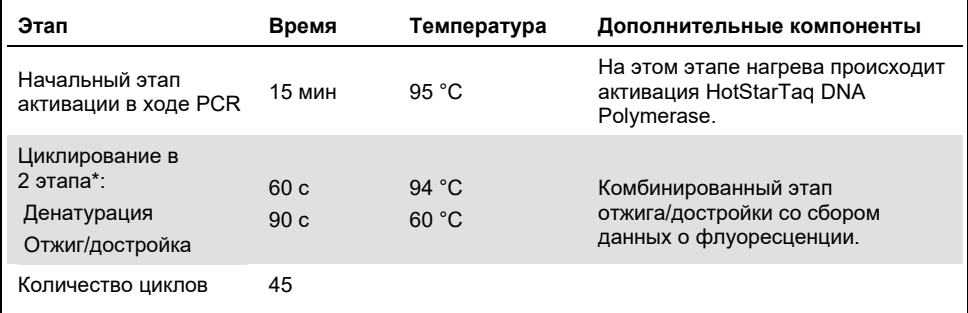

\* Оптимальная работа возможна только при таких условиях циклирования.

<span id="page-38-0"></span>Использование программного обеспечения Rotor-Gene AssayManager, версия 2.1

### Порядок работы

1. Дважды щелкните на пиктограмме программы Rotor-Gene AssayManager версии 2.1 на рабочем столе ноутбука, подключенного к прибору Rotor-Gene Q MDx 5plex HRM.

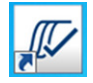

2. По умолчанию отображается среда «Setup» (Настройка). Щелкните кнопку «**New manual work list**» (Новый рабочий список в ручном режиме), чтобы создать новый рабочий список [\(рис](#page-38-1). 6).

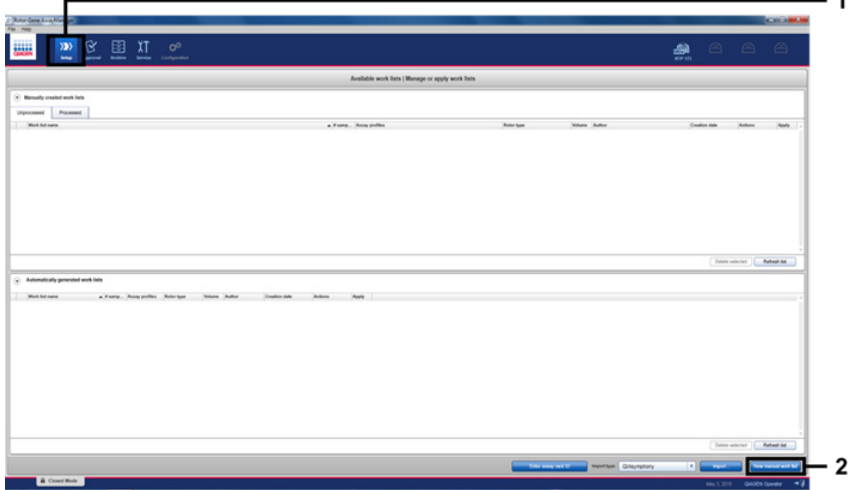

<span id="page-38-1"></span>**Рис. 6. Настройка нового рабочего списка в ручном режиме.** 1 = выберите среду «Setup» (Настройка), 2 = «New manual work list» (Новый рабочий список в ручном режиме).

Выберите вкладку «Assays» (Тест-системы) в левой части основного окна. Выберите «**therascreen FGFR FFPE Assay Profile**» в списке доступных профилей тест-системы и нажмите на синюю стрелку, чтобы выбрать этот профиль тестсистемы. Если название профиля тест-системы сокращено, наведите курсор на профиль тест-системы, чтобы увидеть полное название [\(рис](#page-39-0). 7).

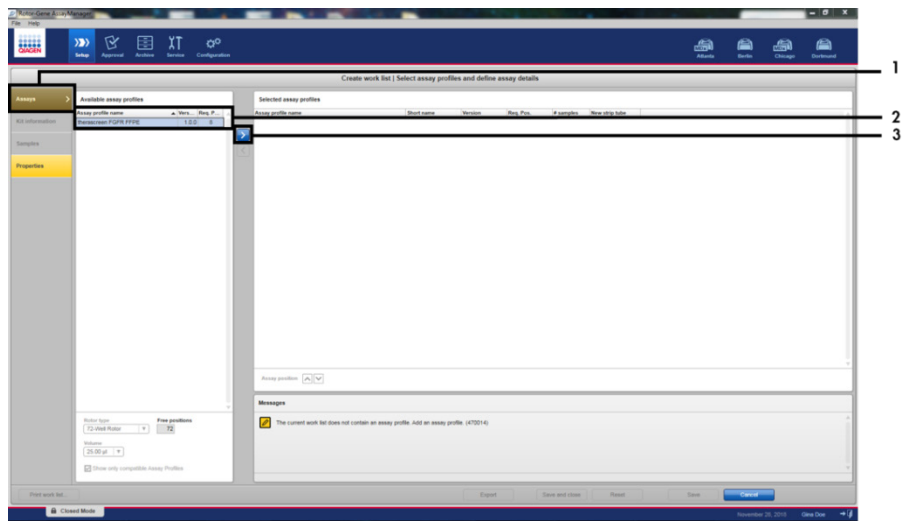

<span id="page-39-0"></span>**Рис. 7. Настройка нового рабочего списка в ручном режиме, выбор названия профиля тест-системы.** 1 = вкладка «Assays» (Тест-системы), 2 = выберите «*therascreen*\_FGFR\_FFPE» в списке доступных профилей тест-системы, 3 = нажмите на стрелку.

3. В окне «Selected assay profiles» (Выбранные профили тест-системы) введите количество исследуемых проб за вычетом количества контролей цикла [\(рис](#page-40-0). 8).

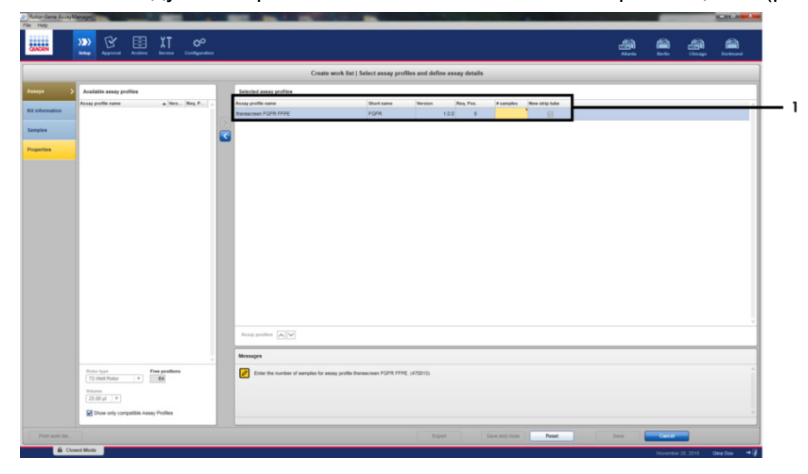

<span id="page-40-0"></span>**Рис. 8. Главное окно создания рабочего списка.** 1 = введите значение количества проб в области «Assay profile name» (Название профиля тест-системы).

4. Щелкните на вкладке «Kit information» (Информация о наборе). Выберите опцию «**Enter kit information manually**» (Ввести информацию о наборе вручную) и введите сведения о наборе [\(рис](#page-41-0). 9).

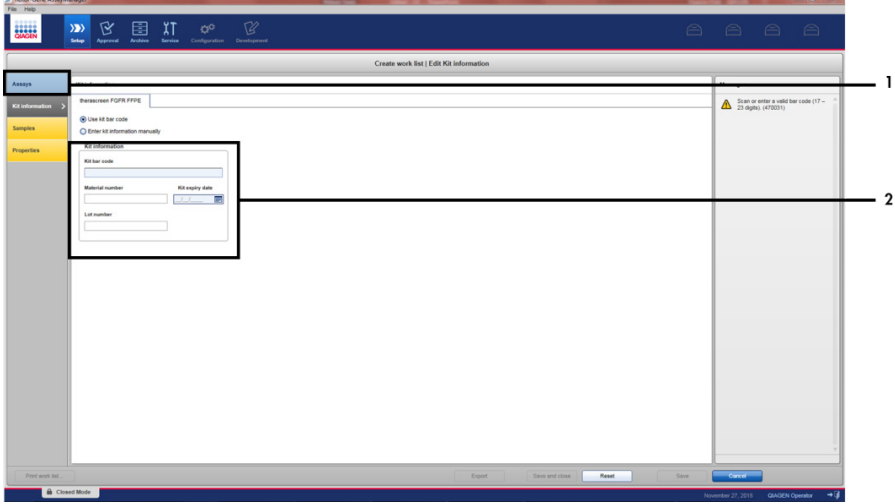

<span id="page-41-0"></span>**Рис. 9. Главное окно создания рабочего списка.** 1 = вкладка «Kit information» (Информация о наборе), 2 = введите сведения о наборе.

5. Щелкните на вкладке «Samples» (Пробы), чтобы ввести информацию о пробах. Введите имена проб вручную [\(рис](#page-42-0). 10).

**Важно!** Следите за правильностью ввода имен проб, если используется рабочий список, сформированный для предшествующего цикла на Rotor-Gene AssayManager.

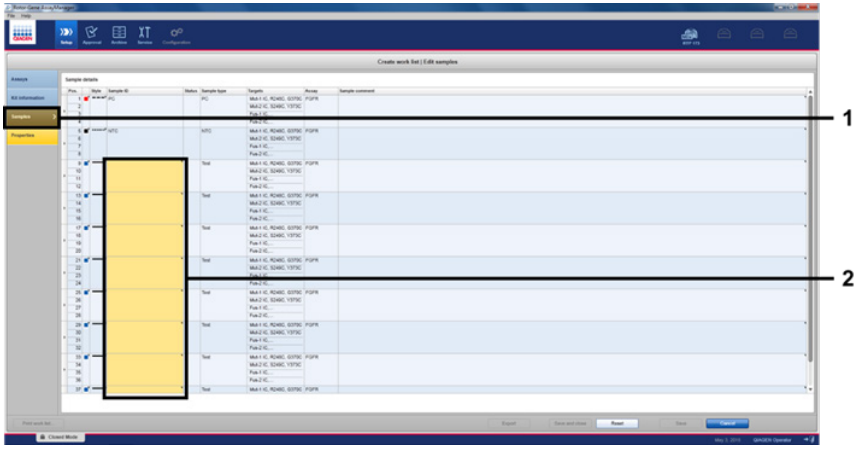

<span id="page-42-0"></span>**Рис. 10. Главное окно создания рабочего списка.** 1 = вкладка «Samples» (Пробы), 2 = введите имена проб.

- 6. Щелкните на вкладке «Properties» (Свойства) и введите имя рабочего списка. Когда имя рабочего списка будет введено, убедитесь, что установлены метки в полях «**is editable**» (доступно для редактирования) и «**work list is complete**» (рабочий список завершен). Затем щелкните на кнопке «**Apply**» (Применить) в правом нижнем углу, чтобы применить рабочий список [\(рис](#page-43-0). 11).
- 7. Введите имя эксперимента в поле «**Experiment name**» (Имя опыта). Выберите циклер в списке доступных циклеров и убедитесь, что установлена метка в поле «**Ring attached**» (Кольцо прикреплено). Когда все этапы будут завершены, нажмите «Start run» (Запуск цикла). В правом верхнем углу экрана под пиктограммой Rotor-Gene Q MDx 5plex HRM отобразится индикатор выполнения операции, показывающий, что цикл запущен [\(рис](#page-43-1). 12).
- 8. **Примечание**. Пиктограмма «Cycler» (Циклер) выглядит по-разному в зависимости от этапа процесса и результата цикла [\(рис](#page-44-0). 13). Полные описания вариантов отображения пиктограммы циклера см. в *Руководстве пользователя Rotor-Gene AssayManager v2.1 Core Application*.

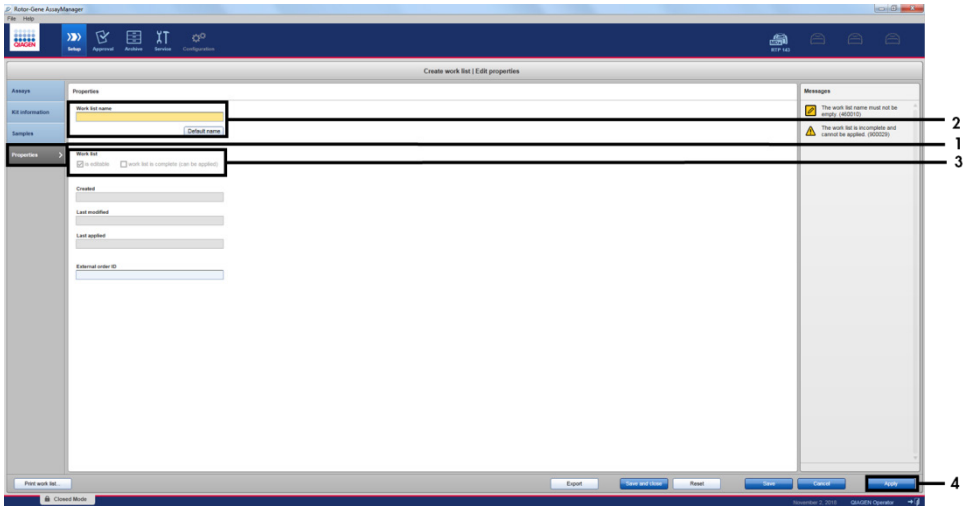

<span id="page-43-0"></span>**Рис. 11. Главное окно создания рабочего списка.** 1 = вкладка «Properties» (Свойства), 2 = введите имя рабочего списка, 3 = выберите «is editable» (доступно для редактирования) и «work list is complete» (рабочий список завершен), 4 = «Apply» (Применить).

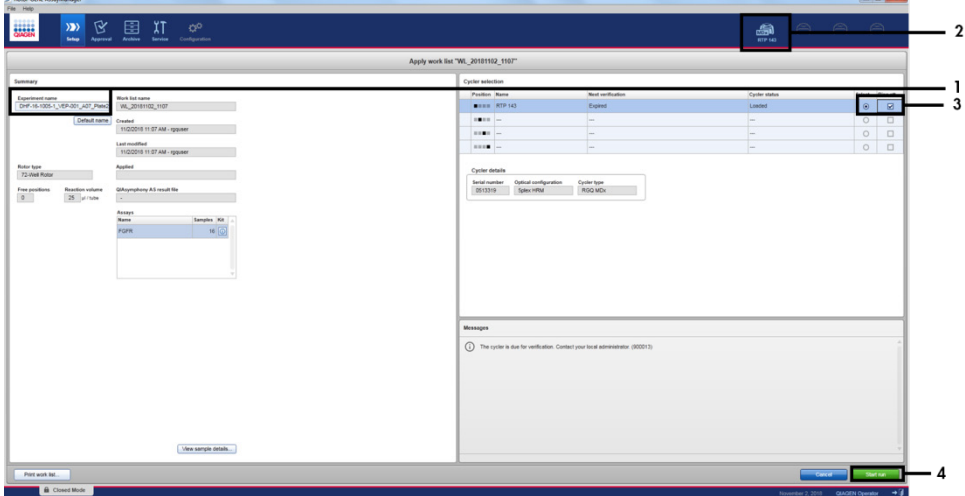

<span id="page-43-1"></span>**Рис. 12. Применение рабочего списка и запуск цикла.** 1 = введите имя опыта, 2 = текущее состояние прибора, 3 = выберите прибор, 4 = запустите цикл.

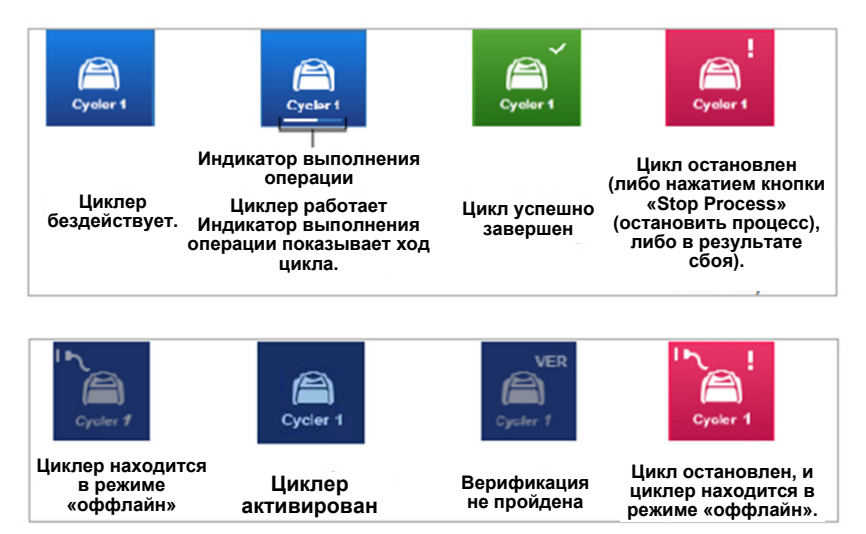

<span id="page-44-0"></span>**Рис. 13. Пиктограммы циклера Rotor-Gene Q MDx 5plex HRM, которые могут отображаться на дисплее.**

9. Когда цикл закончится, щелкните кнопку «**Finish run**» (Завершить цикл) откроется диалоговое окно «Finish run» (Завершить цикл) [\(рис](#page-44-1). 14).

**Примечание**. Во время выполнения цикла отображаются кривые амплификации, обновляемые в реальном времени. Индикатор выполнения операции в левом нижнем углу показывает оставшееся время.

**Важно!** Не закрывайте окно во время выполнения цикла. Это может привести к потере данных!

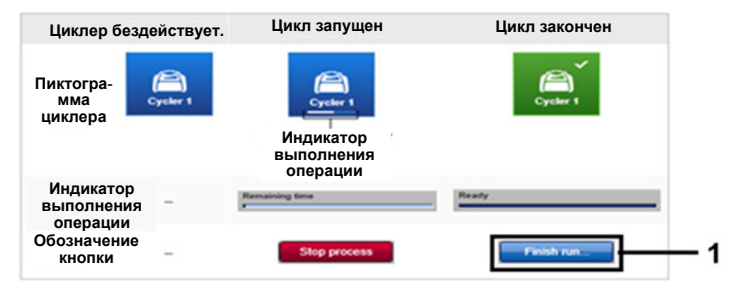

<span id="page-44-1"></span>**Рис. 14. Завершение цикла.** 1 = «Finish run» (Завершить цикл).

10. Щелкните на кнопке **«Release and go to approval»** (Освободить и перейти к утверждению), чтобы войти в среду «Approval» (Утверждение) и освободить прибор Rotor-Gene Q MDx 5plex HRM. Цвет пиктограммы RGQ в верхнем правом углу экрана сменится с зеленого на синий, что указывает на то, что прибор RGQ готов к выполнению следующего цикла. Прибор RGQ необходимо освободить независимо от того, успешно ли выполнен цикл [\(рис](#page-45-0). 15).

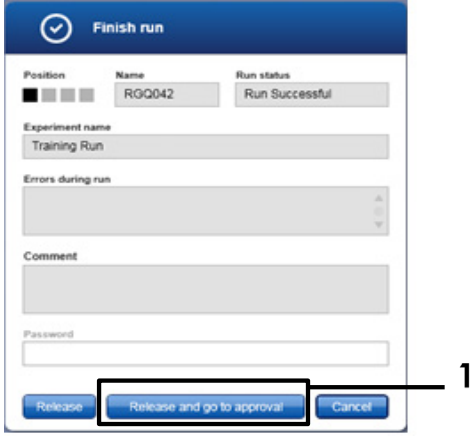

<span id="page-45-0"></span>**Рис. 15. Всплывающее окно «Finish run» (Завершить цикл).** 1 = «Release and go to approval» (Освободить и перейти к утверждению).

В разделе «Plots and information» (Графики и информация) можно найти информацию под рубриками «Raw data» (Исходные данные), «Processed data» (Обработанные данные), «Experiment» (Опыт), «Assay» (Тест-система) и «Audit trail» (Журнал событий). Результаты анализа содержатся в разделе «Results» (Результаты) [\(рис](#page-47-0). 16).

**Примечание**. Файл профиля тест-системы «*therascreen* FGFR FFPE» для *therascreen* FGFR RGQ RT-PCR Kit содержит все инструкции по работе с программным обеспечением, необходимые для автоматического анализа проб и интерпретации результатов. После выполнения цикла PCR программа Rotor-Gene AssayManager автоматически оценивает пригодность контролей цикла и проб. Если данные для положительного контроля и контроля без матрицы находятся в пределах предварительно установленного допустимого диапазона для анализа, то система выдаст ответ «Valid» (Действительно) для контролей цикла. Если оба контроля цикла пригодны, то выполняется анализ проб по отдельности; если данные для внутреннего контроля находятся в пределах предварительно установленного допустимого диапазона для анализа, то система выдаст ответ «Valid» (Пригодно) для пробы; если данные находятся вне предварительно установленного допустимого диапазона для анализа, то для система выдаст для пробы ответ «Invalid» (Недействительно). Если данные для внешних контролей находятся вне предварительно установленного допустимого диапазона для анализа, система выдает общий результат анализа пробы «Invalid» (Недействительно). Если любой из контролей цикла не проходит проверку, весь цикл признается недействительным. Тогда для всех проб отображается метка «ASSAY\_INVALID». В этом случае см. инструкции по дальнейшим действиям в разделе [«Анализ»](#page-50-0) на стр. [51.](#page-50-0)

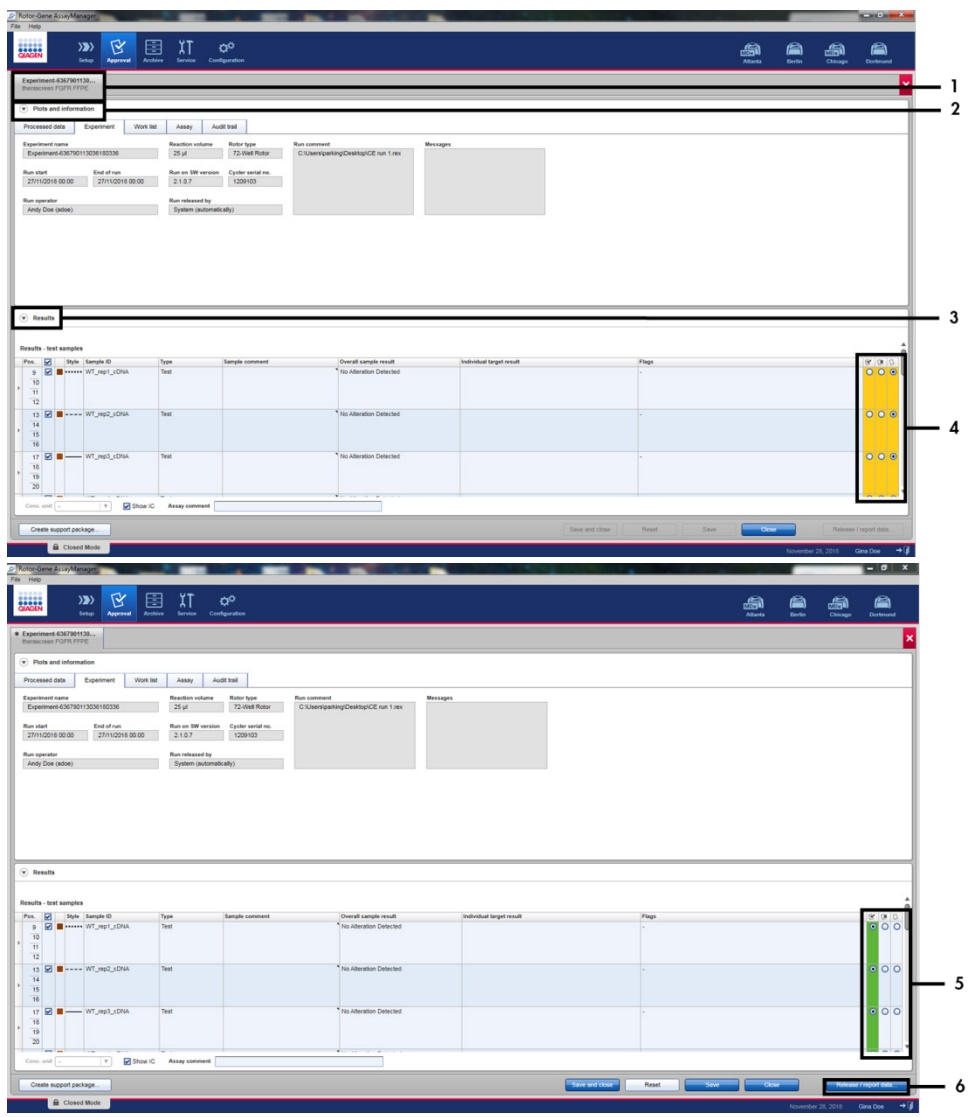

<span id="page-47-0"></span>**Рис. 16. Пример главных окон результатов анализа.** 1 = Вкладка «Experiment» (Опыт). 2 = Область «Plots and information» (Графики и информация). 3 = Область «Results» (Результаты). 4 = «Release/Report data» (Выгрузить/выдать данные). 5 = Зависимые кнопки принятия и отклонения. 6 = «Release/Report data» (Выгрузить/Выдать данные).

- 11. Результаты для всех исследуемых проб необходимо утвердить (принять или отклонить) в области «Results» (Результаты) среды «Approval» (Утверждение), а затем выгрузить.
- 12. Щелкните на кнопке **«Release/Report data»** (Выгрузить/Выдать данные). Отобразится диалоговое окно «Release/Report data» (Выгрузить/выдать данные), показанное на [рис](#page-48-0). 17.
- 13. Нажмите «**OK**», чтобы сохранить данные опыта в архиве и создать набор выходных данных для системы управления лабораторной информацией (Laboratory Information Management System, LIMS) и отчет о цикле. Отчеты о циклах и наборы экспортируемых данных для LIMS сохраняются в директории для отчетов по умолчанию. Директорию, используемую по умолчанию, см. в области «Default data export directories» (Директории экспортируемых данных по умолчанию) в разделе «Configuration» (Конфигурация) программной среды.

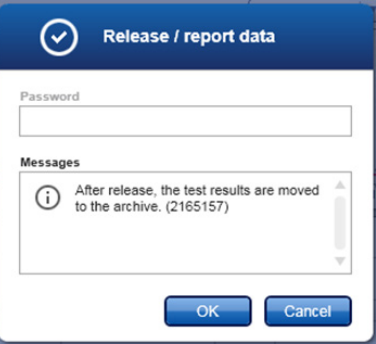

#### <span id="page-48-0"></span>**Рис. 17. Диалоговое окно «Release/Report data» (Выгрузить/Выдать данные).**

14. Для просмотра данных опыта, сохраненных в архиве данных опытов щелкните пиктограмму среды «Archive» (Архив) и выполните поиск опыта, используя критерии поиска из области «Filter Options» (Опции фильтрации). Нажмите «Apply filter» (Применить фильтр), чтобы выполнить поиск. Выберите опыт, установив метку в поле рядом с опытом, данные которого требуется просмотреть, и нажмите «**Show assays**» (Показать анализы) [\(рис](#page-49-0). 18).

15. Если произошел сбой опыта и отображается код ошибки, см. перечень возможных сбоев и коды ошибок, которые могут выдаваться Rotor-Gene AssayManager, в *Руководстве пользователя Rotor-Gene AssayManager v2.1* и/или *Руководстве пользователя Rotor-Gene AssayManager v2.1 Gamma Plug-in.*

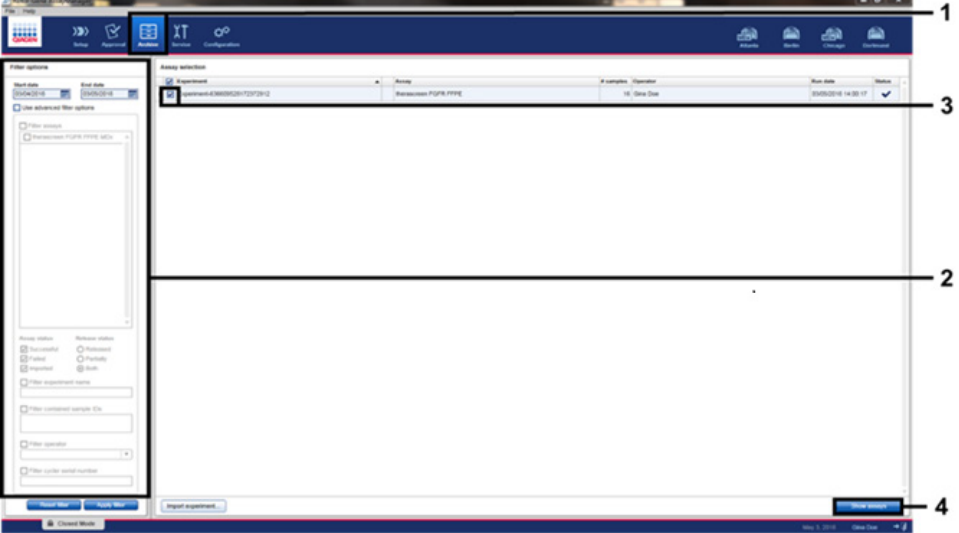

<span id="page-49-0"></span>**Рис. 18. Главное окно «Experiment Archive» (Архив опытов). 1 = выбор среды «Archive» (Архив), 2 = опции поиска, 3 = выбор имени опыта, 4 = элемент управления «Show assays» (Показать анализы).**

# <span id="page-50-0"></span>Анализ

Все этапы анализа данных выполняются автоматически, интерпретация в ручном режиме не требуется. Rotor-Gene AssayManager автоматически проверяет действительность цикла и проб по соответствующим критериям и не выдает результаты анализа статуса по мутациям, в случае если цикл или проба недействительны. Результат анализа определяется путем оценки совокупности всех необходимых данных PCR по основным алгоритмам анализа, заданным в профиле тест-системы *therascreen* FGFR FFPE.

Сначала выполняются процедуры анализа контролей цикла:

- Реакция с положительным контролем (Positive Control, PC) проверяется на наличие амплификации в рамках анализов с положительным контролем и анализов с внутренним контролем (Internal Control, IC). Этот контроль цикла действителен, если значение  $C_T$  для каждого PC находится в предусмотренных для него допустимых пределах.
- Реакция с контролем без матрицы (No Template Control, NTC) проверяется на предмет отсутствия определенной амплификации в рамках анализов с контролем без матрицы и анализов с внутренним контролем (Internal Control, IC). Этот контроль цикла действителен, если значение  $C<sub>T</sub>$  отсутствует или если значение CT превышает допустимые пределы для NTC.

Если какой-либо из этих контролей цикла не соответствует спецификации, то цикл признается недействительным и процедуру анализа нужно выполнить снова начиная с этапа обратной транскрипции.

Если все анализы контролей цикла соответствуют спецификациям, выполняется анализ реакций с пробами. Исходя из предварительно заданных значений  $C<sub>T</sub>$ выполняется качественное определение статуса каждой пробы кДНК по изменению гена FGFR и выдается полученный результат.

Для конкретной пробы могут быть получены следующие результаты:

- FGFR Alteration Detected (Обнаружено изменение FGFR) («Valid» [Действительно])
- No Alteration Detected (Изменений не обнаружено) («Valid» [Действительно])
- INVALID (НЕДЕЙСТВИТЕЛЬНО): если при анализе Rotor-Gene AssayManager v2.1 для пробы отображается одна или несколько меток, определенных как отражающие результат по изменению FGFR «INVALID» (НЕДЕЙСТВИТЕЛЬНО).

**Примечание**. В опухоли может быть более одного изменения FGFR. В таких случаях система сообщает о более чем одном изменении FGFR.

**Примечание**. В отчете, который генерируется в конце цикла, отображаются результаты, полученные для исследуемых проб и контролей цикла, и для всех недействительных результатов отображаются соответствующие метки. Если во время цикла на Rotor-Gene Q произошел сбой, пробы, находящиеся в приборе, необходимо удалить в отходы и повторить процедуру анализа с пробой извлеченной РНК.

Все возможные метки для Rotor-Gene AssayManager v2.1 Gamma Plug-in см. в *«Руководстве пользователя Rotor-Gene AssayManager v2.1 Gamma Plug-in»*. Дополнительные метки, специфичные для «*therascreen*\_FGFR\_FFPE» Assay Profile, представлены в [таблице](#page-52-0) 6.

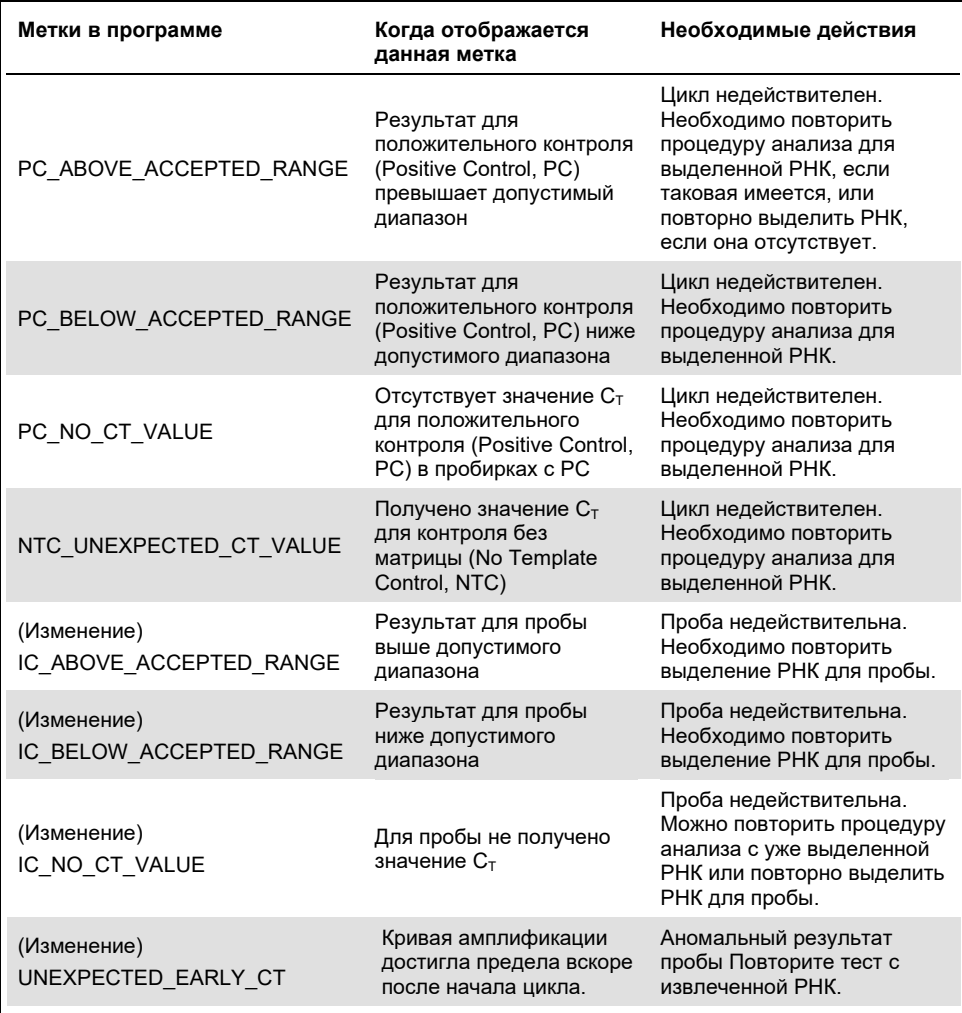

#### <span id="page-52-0"></span>**Таблица 6. Примеры меток, которые могут отображаться на экране программы**

**Примечание**. В случае повторного получения результата «недействительно» для цикла обратитесь в техническую службу QIAGEN.

# Ограничения для процедуры

Результаты, полученные с помощью данного продукта, необходимо интерпретировать в контексте всех значимых клинических и лабораторных данных и не следует использовать как единственное основание для постановки диагноза.

*therascreen* FGFR RGQ RT-PCR Kit следует использовать только для анализа РНК, выделенной из образцов фиксированных в формалине и залитых в парафин (Formalin-Fixed Paraffin-Embedded, FFPE) тканей уротелиальных опухолей (Urothelial Cancer, UC).

*therascreen* FGFR RGQ RT-PCR Kit следует использовать только для анализа РНК, приготовленной с помощью RNeasy DSP FFPE Kit (№ по кат. 73604).

*therascreen* FGFR RGQ RT-PCR Kit предназначен также для выявления слияния FGFR3 FGFR3-BAIAP2L1 и слияний FGFR2 FGFR2-BICC1 и FGFR2-CASP7, поскольку пациенты с такими слияниями FGFR были пригодны к участию в клиническом исследовании препарата BALVERSA (эрдафитиниб) 42756493-BLC2001. Однако эта тест-система не прошла клиническую валидацию на предмет возможности выявления этих трех слияний в связи с отсутствием необходимых клинических образцов. Для случаев уротелиального рака (Urothelial Cancer, UC) с такими изменениями не определены безопасность и эффективность терапии, и не делается никаких заявлений относительно использования *therascreen* FGFR RGQ RT-PCR Kit как средства отбора таких пациентов для терапии препаратом BALVERSA (эрдафитинибом).

В пробах, для которых получены результаты «No Alteration Detected» (Изменений не обнаружено), могут быть изменения FGFR, которые не удалось выявить с помощью *therascreen* FGFR RGQ RT-PCR Kit.

Возможность обнаружения изменений FGFR зависит от сохранности пробы и количества амплифицируемой кДНК, которое может быть получено из пробы.

Если при анализе внутреннего контроля (Internal Control, IC) для какой-либо пробы не получено значение  $C_T$  или получено значение вне допустимого диапазона, то для этой пробы следует повторить процедуру анализа.

Продукт предназначен для использования только персоналом, прошедшим специальное обучение и обученным выполнению процедур диагностики in vitro, а также работе с прибором Rotor-Gene Q MDx 5plex HRM.

Продукт предназначен для использования только на циклере Rotor-Gene Q MDx 5plex HRM real-time PCR.

Для получения оптимальных результатов необходимо строго соблюдать требования, изложенные в *Инструкции по применению therascreen FGFR RGQ RT-PCR Kit*. Разведение реактивов иначе, чем указано в настоящем руководстве, не рекомендуется и приведет к ухудшению рабочих характеристик системы.

Инструкции настоящего руководства следует использовать при работе с программным обеспечением Rotor-Gene AssayManager версии 2.1 с автоматизированным определением статуса по изменениям FGFR, в сочетании с программами Gamma Plug-in версии 1.0.0 и *therascreen* FGFR FFPE Assay Profile версии 1.0.4.

При использовании *therascreen* FGFR RGQ RT-PCR Kit не фиксируется перекрестная реактивность (приводящая к выдаче результата «Alteration Detected» [Обнаружено изменение]) между входящими в него тест-системами для обнаружения изменений в гене FGFR.

*therascreen* FGFR RGQ RT-PCR Kit позволяет получить результат качественного анализа: для каждого изменения FGFR выдается положительный или отрицательный результат.

В *therascreen* FGFR RGQ RT-PCR Kit используется двухэтапная процедура RT-PCR. Как и при выполнении любых аналогичных процедур, возможно загрязнение проб извне в среде проведения анализа, а также их загрязнение положительным контролем. Операторы тест-системы должны соблюдать крайнюю осторожность во избежание загрязнения проб и реактивов набора.

Данных о том, каким образом на рабочие характеристики *therascreen* FGFR RGQ RT-PCR Kit влияет микробное загрязнение, нет. Операторы обязаны соблюдать надлежащую осторожность во избежание внесения микробных загрязнителей во время выполнения процедур анализа и не должны использовать компоненты набора в случае выявления признаков роста микроорганизмов.

Следует соблюдать сроки годности и условия хранения, указанные на коробке и на этикетках всех компонентов. Не используйте компоненты с истекшим сроком годности, а также неправильно хранившиеся компоненты.

# Руководство по поиску и устранению неполадок

Данное руководство по устранению неполадок может быть полезным в решении любых проблем, которые могут возникнуть. Подробнее см. на странице «Frequently Asked Questions» (Часто задаваемые вопросы) сайта нашего центра технической поддержки: **[www.qiagen.com/FAQ/FAQList.aspx](https://www.qiagen.com/us/support/faqs/?akamai-feo=off).** Научные специалисты технической службы QIAGEN всегда готовы ответить на любые ваши вопросы, касающиеся как информации, содержащейся в настоящем руководстве, в том числе о протоколах, так и методик обработки проб и проведения анализа (контактную информацию см. на последней странице обложки или на веб-сайте **[www.qiagen.com](http://www.qiagen.com/)**).

#### **Комментарии и рекомендации**

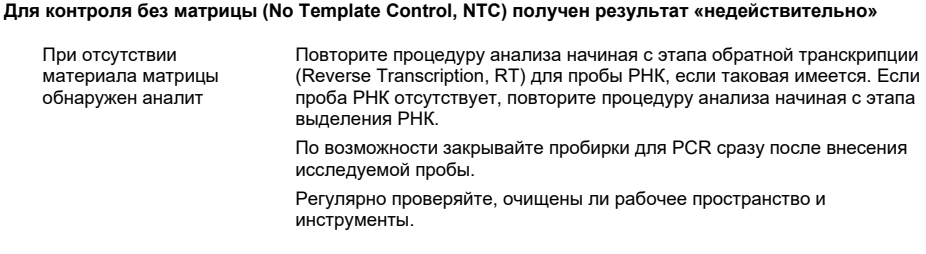

**Для положительного контроля (Positive Control, PC) получен результат «недействительно»**

a) Неправильная настройка конфигурации для реакции обратной транскрипции (Reverse Transcription, RT) или PCR Проверьте этапы работы по схеме пипетирования и при необходимости повторите процедуру начиная с этапа RT.

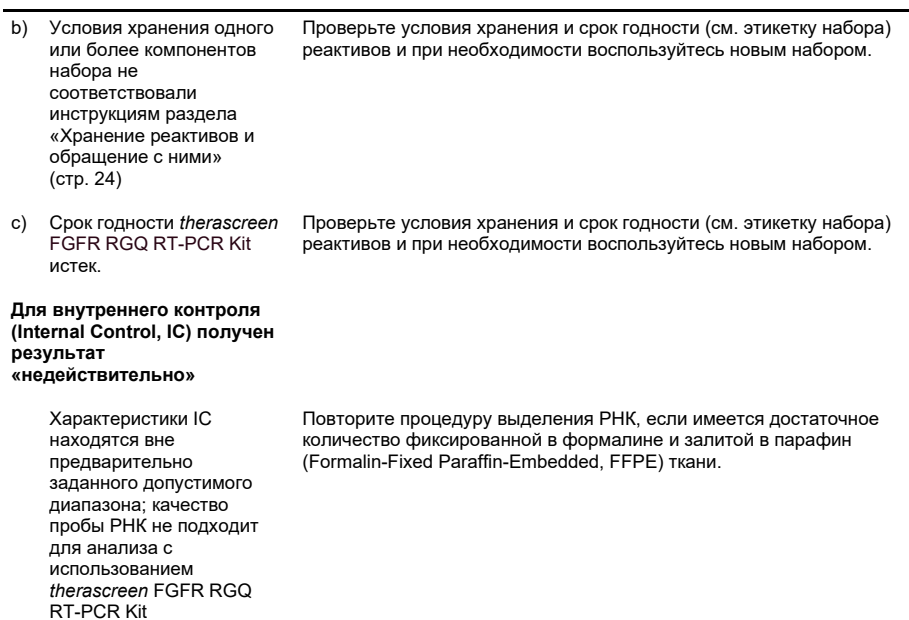

#### **Комментарии и рекомендации**

# Контроль качества

В рамках сертифицированной по ISO (ISO 13485) системы управления качеством компании QIAGEN каждая партия *therascreen* FGFR RGQ RT-PCR Kit проходит проверку на соответствие определенным параметрам в целях обеспечения стабильного качества продукции.

# Рабочие характеристики

## Предел для холостой пробы (Limit of Blank, LoB)

Предел для холостой пробы (Limit of Blank, LoB) определяется в нормативе EP17-A2 Института клинических и лабораторных стандартов (Clinical and Laboratory Standards Institute, CLSI) как «наиболее высокий результат который с достаточной вероятностью можно ожидать для холостой пробы (т. е. пробы с нулевой или близкой к нулевой концентрацией) при заданной вероятности ошибки α». Для *therascreen* FGFR RGQ RT-PCR Kit это результат, соответствующей верхнему 95му процентилю отрицательных по изменениям FGFR проб. Предел для холостой пробы (Limit of Blank, LoB) был установлен путем измерения уровней проскока для каждой из девяти тест-систем для обнаружения изменений FGFR в составе *therascreen* FGFR RGQ RT-PCR Kit. Проскок определяется как неспецифическая низкая амплификация пробы РНК, отрицательной по изменениям FGFR. Для установления LoB был проведен анализ 60 клинических проб дикого типа с использованием 180 результатов для каждой тест-системы, для трех партий *therascreen* FGFR RGQ RT-PCR Kit и трех приборов. LoB для каждой тест-системы в составе *therascreen* FGFR RGQ RT-PCR Kit показан [в таблице](#page-59-0) 7.

| Тест-система для FGFR | $LoB$ (значение $C_T$ )  |  |  |
|-----------------------|--------------------------|--|--|
| p.R248C (c.742C>T)    | 39,64                    |  |  |
| p.S249C (c.746C>G)    | Амплификация отсутствует |  |  |
| p.G370C (c.1108G>T)   | Амплификация отсутствует |  |  |
| p.Y373C (c.1118A>G)   | Амплификация отсутствует |  |  |
| FGFR3-TACC3v1         | Амплификация отсутствует |  |  |
| FGFR3-TACC3v3         | Амплификация отсутствует |  |  |
| FGFR3-BAIAP2L1 *      | Амплификация отсутствует |  |  |
| FGFR2-BICC1 *         | Амплификация отсутствует |  |  |
| FGFR2-CASP7 *         | Амплификация отсутствует |  |  |

<span id="page-59-0"></span>**Таблица 7. Краткие сведения о результатах определения LoB**

\* Для анализа клинических образцов с помощью *therascreen* FGFR RGQ RT-PCR Kit применительно к слиянию FGFR3 FGFR3-BAIAP2L1, а также слияниям FGFR2 FGFR2-BICC1 и FGFR2-CASP7 аналитическая валидация не пройдена.

Порог отсечки для тест-системы и перекрестная реактивность

#### Порог отсечки

Значение порога отсечки — это определенное значение  $C_T$ , используемое для определения того, является ли проба положительной или отрицательной по изменению FGFR. Пробы, значения  $C<sub>T</sub>$  для которых находятся на уровне порога отсечки или ниже него, признаются положительными по изменению FGFR (т. е. выдается результат «FGFR Alteration Detected» [Обнаружено изменение FGFR]), а пробы, значения Ст для которых выше порога отсечки, признаются отрицательными по изменению FGFR (т. е. выдается результат No Alteration Detected [Изменений не обнаружено]). Порог отсечки для каждой тест-системы, предназначенной для выявления определенного изменения FGFR, определялся по показателям ложноотрицательных и ложноположительных результатов; при получении значения, меньшего либо равного значению порога отсечки, фиксировался результат «FGFR Alteration Detected» (Обнаружено изменение FGFR). Порог отсечки для каждой тест-системы в составе *therascreen* FGFR RGQ RT-PCR Kit показан в [таблице](#page-60-0) 8.

| Тест-система для FGFR | Порог отсечки для тест-системы<br>(значение $C_T$ ) |
|-----------------------|-----------------------------------------------------|
| p.R248C (c.742C>T)    | 36,00                                               |
| p.S249C (c.746C>G)    | 39,09                                               |
| p.G370C (c.1108G>T)   | 41,00                                               |
| p.Y373C (c.1118A>G)   | 43,00                                               |
| FGFR3-TACC3v1         | 43,00                                               |
| FGFR3-TACC3v3         | 43,00                                               |
| FGFR3-BAIAP2L1 *      | 43,00                                               |
| FGFR2-BICC1 *         | 43,00                                               |
| FGFR2-CASP7 *         | 42.00                                               |

<span id="page-60-0"></span>**Таблица 8. Краткие сведения о результатах определения порога отсечки для тест-систем**

\* Для анализа клинических образцов с помощью *therascreen* FGFR RGQ RT-PCR Kit применительно к слиянию FGFR3 FGFR3-BAIAP2L1, а также слияниям FGFR2 FGFR2-BICC1 и FGFR2-CASP7 аналитическая валидация не пройдена.

## Перекрестная реактивность тест-систем и специфичность анализа

#### Перекрестная реактивность тест-систем

Перекрестная реактивность для тест-системы определяется как неспецифическая амплификация реактивами *therascreen* FGFR RGQ RT-PCR Kit, изменений FGFR, отличных от объекта анализа, которая дает значение  $C<sub>T</sub>$  ниже порога отсечки, выбранного для этой тест-системы. С помощью *therascreen* FGFR RGQ RT-PCR Kit исследовались образцы с высоким уровнем изменений FGFR, и нецелевая амплификация ниже порога отсечки не наблюдалась ни для одной из тест-систем. Таким образом, перекрестной реактивности между тест-системами в составе *therascreen* FGFR RGQ RT-PCR Kit применительно к изменениям FGFR не наблюдалось.

#### Специфичность анализа

Исследовался уровень возможной перекрестной реактивности между праймерами, зондами и ингибиторами, используемыми в *therascreen* FGFR RGQ RT-PCR Kit и мишенями, отличными от *FGFR*, в составе генома человека и других геномов, а также уровень возможного образования гетеродимеров. Проводился виртуальный анализ с целью определения того, способны ли праймеры, зонды и ингибиторы, используемые в тест-системах *therascreen* FGFR RGQ RT-PCR Kit, неспецифически связываться в пределах любого генома, в том числе человеческого. Был проведен дополнительный виртуальный анализ для определения того, возможно ли неспецифическое связывание друг с другом олигонуклеотидов, используемых в каждой мультиплексной тест-системе.

Виртуальный анализ олигогетеродимеров показал, что уровень образования гетеродимеров низок. Праймеры и зонды не вступают в перекрестные реакции ни с аллелями FGFR дикого типа, ни с какими-либо измененными генами FGFR, не обнаруживаемыми с помощью *therascreen* FGFR RGQ RT-PCR Kit, и, таким образом, ложный сигнал не генерируется.

## Предел обнаружения (ПО)

ПО определяется как наименьшее количество копий РНК измененного FGFR/мкл для каждого объекта анализа, которое может быть обнаружено в 95 % случаев. Для тест-систем в составе *therascreen* FGFR RGQ RT-PCR Kit, предназначенных для выявления конкретных изменений FGFR, ПО выражается как количество копий РНК измененного FGFR/мкл. Отдельные полученные in vitro транскрипты измененного FGFR, по одному на каждое изменение, вносились в пул нормализованной РНК, выделенной из клинических образцов дикого типа, и серийно разводились до значений выше, на уровне и ниже расчетного ПО для каждой тест-системы.

Исследовалось по шестьдесят репликатов для каждой точки разведения в серии с использованием трех партий *therascreen* FGFR RGQ RT-PCR Kit. ПО для каждой тестсистемы определялся с помощью пробит-модели и представлялся как наибольшее количество копий РНК/мкл (т. е. худший случай), обнаруженное во всех трех исследуемых партиях *therascreen* FGFR RGQ RT-PCR Kit [\(таблица](#page-62-0) 9).

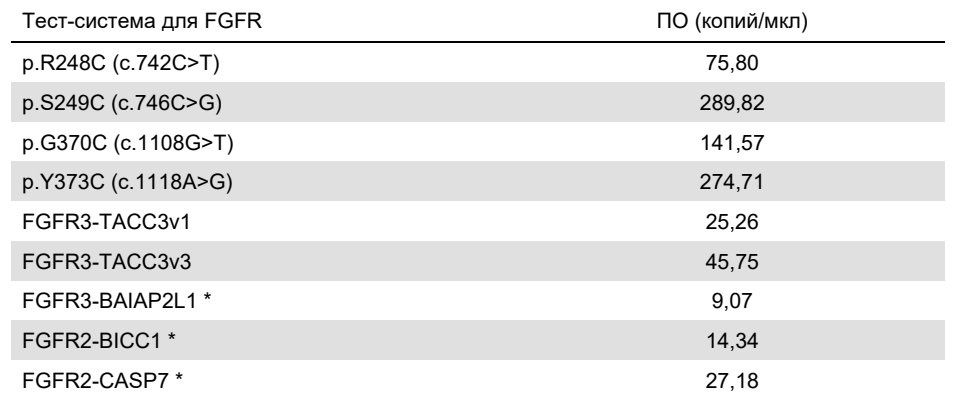

#### <span id="page-62-0"></span>**Таблица 9. Краткие сведения о результатах определения ПО**

\* Для анализа клинических образцов с помощью *therascreen* FGFR RGQ RT-PCR Kit применительно к слиянию FGFR3 FGFR3-BAIAP2L1, а также слияниям FGFR2 FGFR2-BICC1 и FGFR2-CASP7 аналитическая валидация не пройдена.

ПО тест-систем для p.R248C (c.742C>T), p.S249C (c.746C>G), p.G370C (c.1108G>T), p.Y373C (c.1118A>G), FGFR3-TACC3v1 и FGFR3-TACC3v3 проверялись с использованием положительных по изменениям FGFR клинических проб тканей уротелиальных опухолей (Urothelial Cancer, UC).

### Сходимость и воспроизводимость

Сходимость (в пределах одной лаборатории) результатов, получаемых с помощью *therascreen* FGFR RGQ RT-PCR Kit, оценивалась путем анализа специально созданных проб, содержащих 3x ПО аналита и представляющих девять изменений, выявляемых с помощью *therascreen* FGFR RGQ RT-PCR Kit, и одной пробы, отрицательной по изменению FGFR.

Сходимость оценивалась путем исследования этих проб на одном объекте для нескольких рабочих дней, приборов Rotor-Gene Q и операторов,— в общей сложности было исследовано по 60 репликатов на каждую пробу [\(таблица](#page-64-0) 10).

<span id="page-64-0"></span>**Таблица 10. Сходимость результатов анализа: количество правильных результатов и двусторонние 95 % доверительные пределы для каждого изменения FGFR при анализе проб, содержащих аналит на уровне 3x ПО, а также проб дикого типа на одном объекте**

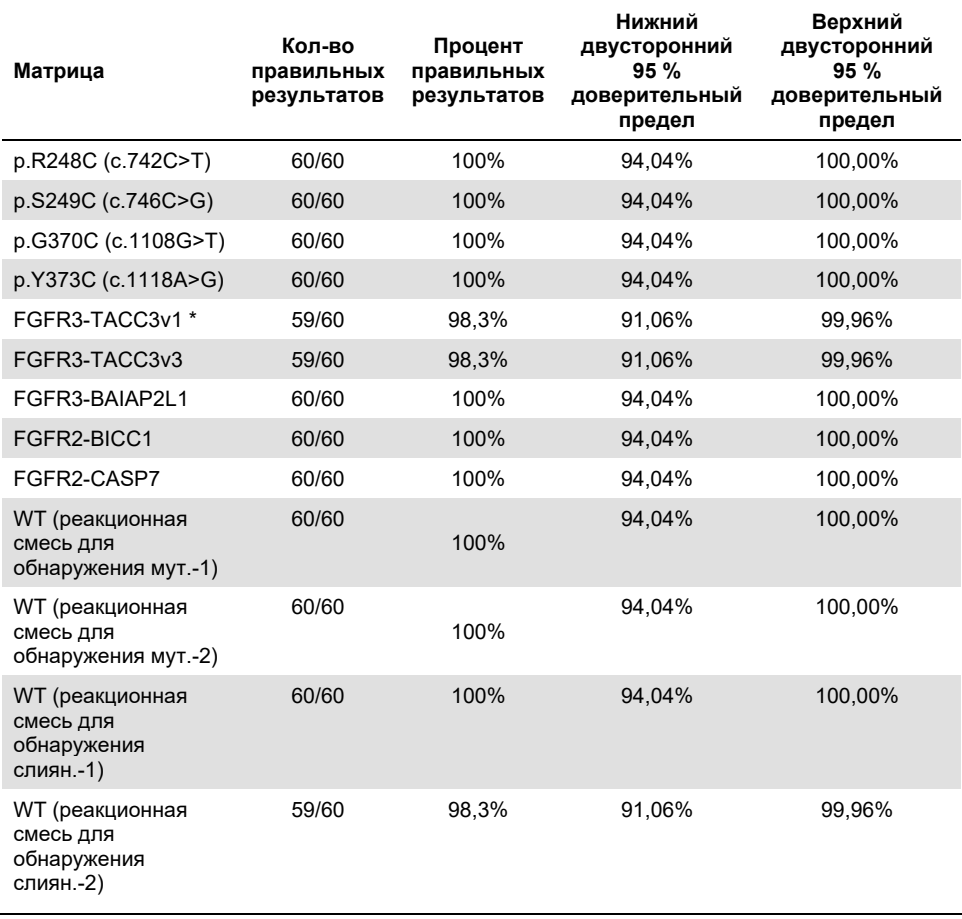

\* Из проб с 1x ПО аналита.

Воспроизводимость измерялась путем анализа специально созданных проб, содержащих 3x ПО аналита, клинических проб, содержащих аналиты в количествах, близких к ПО, и проб дикого типа на трех разных объектах (одном внутреннем объекте QIAGEN на территории Великобритании и двух дополнительных внешних объектах на территории США). Специально созданные пробы для всех изменений FGFR, содержащие 3x ПО аналита, и пробы дикого типа исследовались тремя операторами (на каждый объект) в течение пяти рабочих дней с использованием трех приборов Rotor-Gene Q MDx на каждом из внешних объектов. Кроме того, воспроизводимость результатов, получаемых на устройствах, проверялась на материале РНК, выделенной из фиксированных в формалине и залитых в парафин (Formalin-Fixed Paraffin-Embedded, FFPE) клинических образцов уротелиальных опухолей (Urothelial Cancer, UC). Анализ проводился при количестве каждого аналита на уровне ПО [p.R248C (c.742C>T), p.S249C (c.746C>G), p.G370C (c.1108G>T), p.Y373C (c.1118A>G), FGFR3-TACC3v1 и FGFR3-TACC3v3] с использованием клинических проб. Для FGFR3-BAIAP2L1, FGFR2-BICC1 и FGFR2-CASP7 получить клинические пробы не удалось. Анализ также предполагал определение вариабельности результатов при использовании разных партий в рамках дизайна исследования. Все клинические пробы с концентрацией аналита 1х ПО исследовались на каждом из трех объектов с помощью *therascreen* FGFR RGQ RT-PCR Kit (два биологических репликата x две партии *therascreen* FGFR RGQ RT-PCR Kit х два оператора х три рабочих дня = 24 репликата на каждом объекте). Вся совокупность репликатов исследовалась на всех трех приборах Rotor-Gene Q MDx на каждом объекте, и на каждом объекте использовались две из трех партий *therascreen* FGFR RGQ RT-PCR Kit попеременно [\(таблица](#page-66-0) 11).

<span id="page-66-0"></span>**Таблица 11. Воспроизводимость результатов анализа: количество правильных результатов и двусторонние 95 % доверительные пределы для каждого изменения FGFR при анализе проб, содержащих аналит на уровне ПО, 3x ПО, а также проб дикого типа на всех объектах**

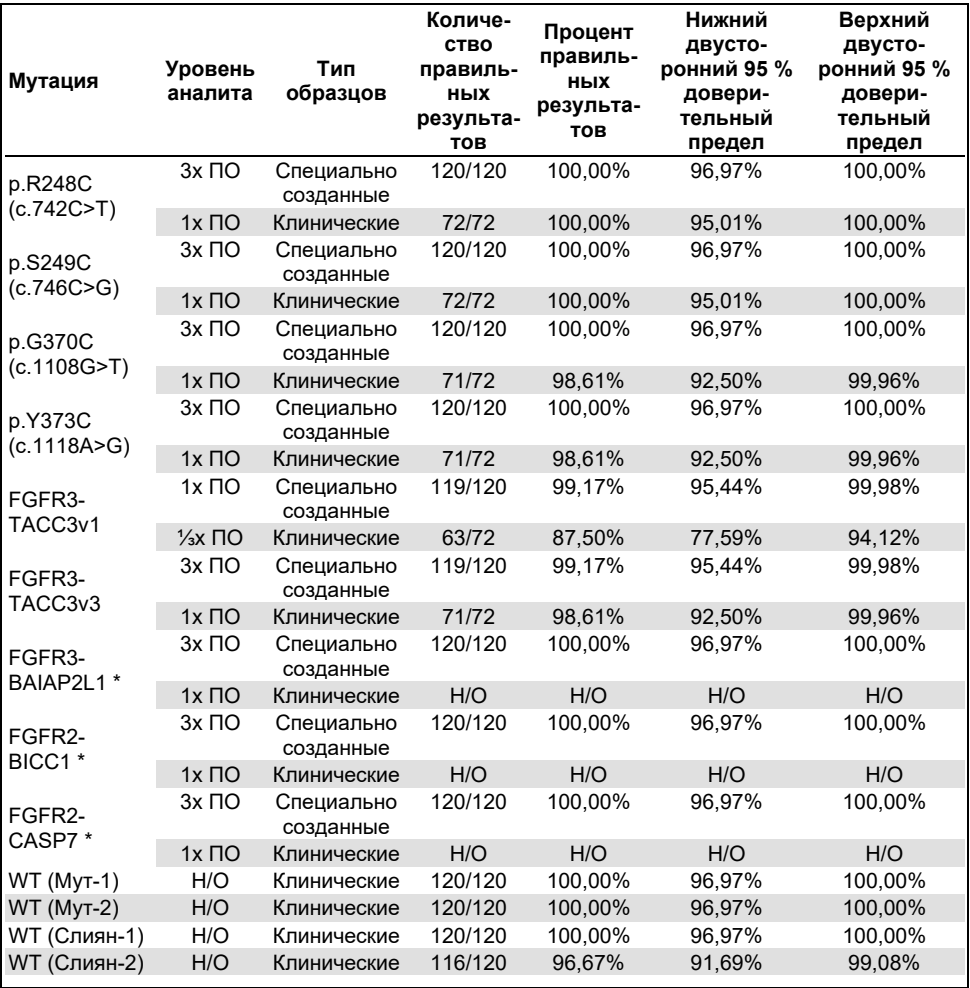

\* Для этих изменений не удалось получить фиксированные в формалине и залитые в парафин (Formalin-Fixed Paraffin-Embedded, FFPE) клинические образцы уротелиальных опухолей (Urothelial Cancer, UC). Н/П — не оценивалось.

## Обращение с образцами

В данном исследовании оценивалась вариабельность обращения с пробами, в особенности на этапе выделения РНК. Фиксированные в формалине и залитые в парафин (Formalin-Fixed Paraffin-Embedded) клинические образцы тканей уротелиальных опухолей (Urothelial Cancer, UC) были разделены на три независимых набора, выделение РНК из которых должно было выполняться с помощью RNeasy DSP FFPE Kit в трех независимых лабораториях. Каждый набор включал заранее определенное количество образцов дикого типа и образцов, положительных по изменению FGFR (т. е. таких, для которых был получен результат «FGFR Alteration Detected» [Обнаружено изменение FGFR]). Перед выделением РНК со всех образцов была убрана маркировка. Для каждого набора выделение РНК выполнялось трижды двумя операторами на трех объектах. Затем все пробы исследовались с помощью *therascreen* FGFR RGQ RT-PCR Kit на одном объекте.

Для всех изменений FGFR доля правильных результатов составила 96,22 %, что говорит о воспроизводимости и сходимости результатов для системы *therascreen* FGFR RGQ RT-PCR применительно к преаналитическому этапу выделения РНК.

### Взаимозаменяемость разных партий

В данном исследовании изучалась возможная взаимозаменяемость разных партий применительно к обнаружению изменений FGFR с помощью *therascreen* FGFR RGQ RT-PCR Kit. Система для анализа FGFR работает с использованием двух разных наборов: RNeasy DSP FFPE Kit — для выделения РНК из фиксированных в формалине и залитых в парафин (Formalin-Fixed Paraffin-Embedded, FFPE) клинических образцов тканей уротелиальных опухолей (Urothelial Cancer, UC) и *therascreen* FGFR RGQ-RT-PCR Kit — для амплификации и выявления изменений FGFR.

Взаимозаменяемость разных партий была продемонстрирована с использованием трех партий RNeasy DSP FFPE Kit и трех партий *therascreen* FGFR RGQ RT-PCR Kit. В рамках этого исследования использовалось сочетание клинических и специально созданных проб. РНК выделялась из четырех FFPE-образцов с изменениями p.R248C (c.742C>T), p.S249C (c.746C>G), FGFR3-TACC3v1 и клинического FFPE-образца дикого типа в двух повторностях с использованием трех партий RNeasy DSP FFPE Kit и исследовалась с использованием трех разных партий *therascreen* FGFR RGQ RT-PCR Kit. Кроме того, были приготовлены специально созданные пробы для изменений p.G370C (c.1108G>T), p.Y373C (c.1118A>G), FGFR3-TACC3v3, FGFR3- BAIA2PL1, FGFR2-BICC1 и FGFR2-CASP7 с уровнем аналитов 3х ПО. Эти пробы исследовались с использованием трех разных партий *therascreen* FGFR RGQ RT-PCR Kit. Все пробы нормализовались и разводились до уровня аналита 3х ПО для каждой тест-системы. В общей сложности было приготовлено 36 репликатов каждой пробы. Общий процент правильных результатов анализа всех проб для всех партий *therascreen* FGFR RGQ RT-PCR Kit и RNeasy DSP FFPE Kit составил 99,65 % (286/287 проб).

### Перекрестное загрязнение/следовой перенос при выполнении анализа

Задача данного исследования заключалась в оценке *therascreen* FGFR RGQ RT-PCR Kit на предмет следового переноса при исследовании проб, положительных по изменению FGFR, рядом с пробами, отрицательными по изменению FGFR. В рамках исследования рассматривалась вся система для анализа FGFR, начиная с выделения РНК до PCR-амплификации. Определялось, имел ли место следовой перенос между пробами, экстрактами, а также в пределах одного цикла и между циклами.

Фиксированные в формалине и залитые в парафин (Formalin-Fixed Paraffin-Embedded, FFPE) клинические образцы уротелиальных опухолей (Urothelial Cancer, UC) были разделены на два независимых набора. Оба набора включали по 18 проб дикого типа и 12 проб, положительных по изменению FGFR. Выделение РНК, а также постановка реакций обратной транскрипции (Reverse Transcription, RT) и PCR осуществлялись по схеме, разработанной таким образом, чтобы создать риск перекрестного загрязнения проб. Наборы исследовались разными операторами с использованием одной и той же партии *therascreen* FGFR RGQ RT-PCR Kit. В общей сложности было исследовано 128 репликатов дикого типа, и процент ложноположительных результатов для таких проб составил 3,13 % (4/128 проб).

## Интерферирующие вещества

В рамках данного исследования изучалось влияние возможных эндогенных и экзогенных посторонних веществ на статус по результату обнаружения изменения FGFR при использовании RNeasy DSP FFPE Kit и *therascreen* FGFR RGQ RT-PCR Kit. В пробы вносилось одно из четырех посторонних веществ (гемоглобин, Buffer RPE, Deparaffinization Solution или парафиновый воск), либо на этапе выделения, либо на этапе нормализации проб РНК. В общей сложности было исследовано 60 репликатов на каждое постороннее вещество для каждой из девяти проб, положительных по изменению FGFR, и проб дикого типа. Для четырех посторонних веществ не было выявлено статистически значимой разницы результатов между контрольными и исследуемыми пробами, присутствие таких веществ не влияло ни на качество работы тест-системы, ни на результат исследования аналита.

## Клиническая эффективность

По данным независимого наблюдательного комитета, не осведомленного о назначенном лечении (Blinded Independent Review Committee, BIRC [5]), при лечении уротелиального рака (Urothelial Cancer, UC) с изменением гена FGFR пан-FGFR ингибитором тирозинкиназ (ИТК) BALVERSA (эрдафитинибом) общий процент положительного клинического ответа среди пациентов составляет 34,3 %.

*therascreen* FGFR RGQ RT-PCR Kit предназначен для использования в качестве комплексной диагностической тест-системы при выявлении пациентов с уротелиальным раком (Urothelial Cancer, UC), у которых имеются определенные изменения гена FGFR и которые в связи с этим пригодны к терапии препаратом BALVERSA (эрдафитинибом).

### Корреляция с эталонным методом

Для демонстрации точности работы *therascreen* FGFR RGQ RT-PCR Kit (в сравнении с методом капельной цифровой PCR с обратной транскрипцией [RT-ddPCR]) было проведено исследование точности с использованием образцов из клинического исследования 42756493-BLC2001, к которым были добавлены образцы, взятые в той же целевой популяции (популяции пациентов, отобранных для диагностики). Исследования с помощью *therascreen* FGFR RGQ RT-PCR Kit и методом ddPCR на предмет изменений FGFR проводились на одних и тех же пробах РНК, извлеченной из 307 образцов (271 образца из клинического исследования и 36 дополнительно полученных образцов).

Пробы с действительными результатами как анализа с помощью *therascreen* FGFR RGQ RT-PCR Kit, так и анализа методом ddPCR (n = 306) исследовались с целью определения процента совпадения положительных результатов (Positive Percent Agreement, PPA), процента совпадения отрицательных результатов (Negative Percent Agreement, NPA) и процента совпадения общего результата (Overall Percent Agreement, OPA) для этих двух методов применительно к общему статусу по изменению FGFR («FGFR Alteration Detected» [Обнаружено изменение FGFR] либо «No Alteration Detected» [Изменений не обнаружено]). Эти процентные значения вместе с соответствующими двусторонними 95%-ми доверительными интервалами (ДИ) представлены в [таблице](#page-71-0) 12.

#### <span id="page-71-0"></span>**Таблица 12. therascreen FGFR RGQ RT-PCR Kit в сравнении с ddPCR (ddPCR являлся независимым методом)**

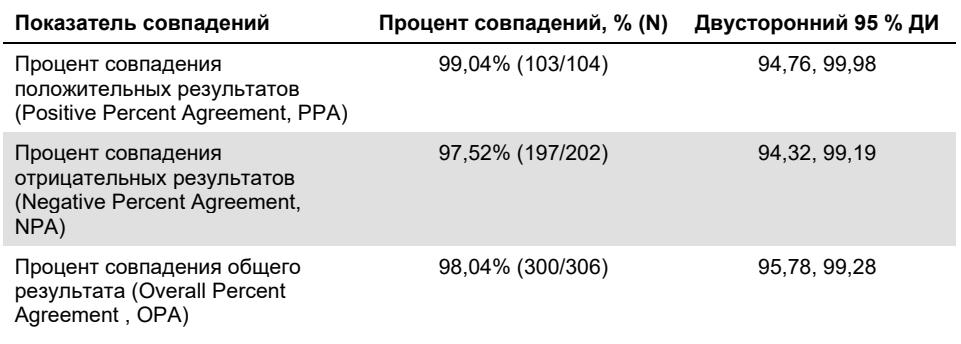

Что касается шести расхождений результатов определения общего статуса по изменению *FGFR*, то для одной пробы был получен результат «No Alteration Detected» (Изменений не обнаружено) с использованием *therascreen* FGFR RGQ RT-PCR Kit и результаты «FGFR Alteration Detected» (Обнаружено изменение FGFR) методом ddPCR, в то время как для пяти проб были получены результаты «FGFR Alteration Detected» (Обнаружено изменение FGFR) при использовании *therascreen* FGFR RGQ RT-PCR Kit и результаты «No Alteration Detected» (Изменений не обнаружено) при использовании метода ddPCR. В [таблице](#page-72-0) 13 показана доля совпадения положительных результатов (Positive Percent Agreement, PPA) применительно к исследуемому изменению при использовании метода ddPCR в качестве эталонного.
**Таблица 13. Процент совпадения положительных результатов (Positive Percent Agreement, PPA) при использовании ddPCR в качестве независимого метода, а также двусторонние 95 % доверительные интервалы для всех изменений**

| Изменение           | Процент совпадения результатов %<br>(N правильных/общее N) | Двусторонний 95 %<br>ДИ |
|---------------------|------------------------------------------------------------|-------------------------|
| p.R248C (c.742C>T)  | 93,33% (14/15)                                             | 68,05, 99,83            |
| p.S249C (c.746C>G)  | 100,00% (56/56)                                            | 93,62, 100,00           |
| p.G370C (c.1108G>T) | 100,00% (2/2)                                              | 15,81, 100,00           |
| p.Y373C (c.1118A>G) | 100,00% (18/18)                                            | 81,47, 100,00           |
| FGFR3-TACC3v1       | 100,00% (16/16)                                            | 79,41, 100,00           |
| FGFR3-TACC3v3       | 100,00% (5/5)                                              | 47,82, 100,00           |
| FGFR3-BAIAP2L1      | 100,00% (1/1)                                              | 2,50, 100,00            |

#### Данные о клинических результатах

Курс лечения 3 в рамках исследования 42756493-BLC2001 являлся исследованием фазы 2 с целью определения эффективности и безопасности выбранной дозировки (8 мг один раз в сутки) препарата BALVERSA (эрдафитиниба) у пациентов с метастатическими или нерезектабельными уротелиальными опухолями (Urothelial Cancer, UC) с изменениями в гене FGFR. Пациенты, пригодные к такой терапии, должны были иметь определенные изменения в гене FGFR2 или гене FGFR3, которые выявлялись проспективно с использованием метода анализа, валидированного для клинических исследований (Clinical Trial Assay, CTA). Ретроспективное исследование образцов, взятых у пациентов, прошедших скрининг для клинического исследования 42756493-BLC2001, проводилось с помощью комплексной диагностической системы *therascreen* FGFR RGQ RT-PCR Kit.

Было проведено промежуточное исследование для оценки совпадения результатов, получаемых с помощью *therascreen* FGFR RGQ RT-PCR Kit и CTA-методом, который использовался для отбора пациентов для участия в клиническом исследовании 42756493-BLC2001. В рамках промежуточного исследования было исследовано 300 образцов, взятых у пациентов.

Пробы с действительными результатами как анализа с помощью *therascreen* FGFR RGQ RT-PCR Kit, так и анализа CTA-методом (n = 292) исследовались с целью определения процента совпадения положительных результатов (Positive Percent Agreement, PPA), процента совпадения отрицательных результатов (Negative Percent Agreement, NPA) и процента совпадения общего результата (Overall Percent Agreement, OPA) для этих двух методов применительно к общему статусу по изменению гена *FGFR* («FGFR Alteration Detected» [Обнаружено изменение FGFR] либо «No Alteration Detected» [Изменений не обнаружено]). Эти процентные значения вместе с соответствующими двусторонними 95%-ми ДИ представлены [в таблице](#page-73-0) 14.

<span id="page-73-0"></span>**Таблица 14. therascreen FGFR RGQ RT-PCR Kit в сравнении с CTA (CTA являлся эталонным методом)**

| Показатель совпадений                                                                | Процент совпадений,<br>% (N) | Двусторонний 95 % ДИ |
|--------------------------------------------------------------------------------------|------------------------------|----------------------|
| Процент совпадения<br>положительных результатов<br>(Positive Percent Agreement, PPA) | 87,2% (82/94)                | 79,0, 92,5           |
| Процент совпадения<br>отрицательных результатов<br>(Negative Percent Agreement, NPA) | 97,0% (192/198)              | 93,5, 98,6           |
| Процент совпадения общего<br>результата<br>(Overall Percent Agreement, OPA)          | 93,8% (274/292)              | 90,5, 96,1           |

Что касается 18 расхождений результатов определения общего статуса по изменению FGFR, то для 12 проб был получен результат «No Alteration Detected» (Изменений не обнаружено) с использованием *therascreen* FGFR RGQ RT-PCR Kit и результаты «FGFR Alteration Detected» (Обнаружено изменение FGFR) CTA-методом, в то время как для шести проб были получены результаты «FGFR Alteration Detected» (Обнаружено изменение FGFR) при использовании *therascreen* FGFR RGQ RT-PCR Kit и результаты «No Alteration Detected» (Изменений не обнаружено) при использовании CTA-метода. Обратите внимание, что из 94 проб, признанных положительными при анализе CTA-методом, 81 проба была получена у пациентов с рецидивом рака после химиотерапии/рефрактерным раком. Показатели совпадения положительных результатов в этой группе показаны в [таблице](#page-74-0) 15.

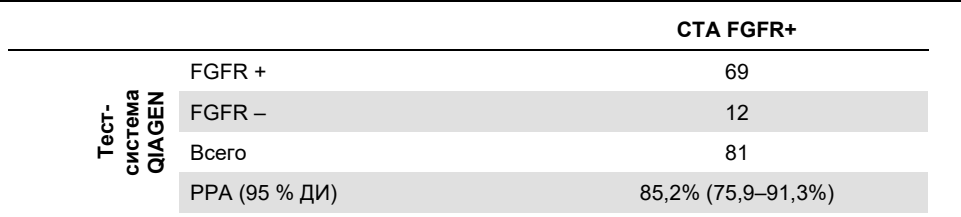

<span id="page-74-0"></span>**Таблица 15. Совпадение положительных результатов при анализе с помощью therascreen FGFR RGQ RT-PCR Kit в сравнении с CTA (CTA являлся эталонным методом); пациенты с рецидивом рака после химиотерапии/рефрактерным раком**

Основной задачей исследования 42756493-BLC2001 была оценка частоты объективного ответа (Objective Response Rate, ORR) (частота объективного ответа [ORR] = полный ответ [Complete Response, CR] + частичный ответ [Partial Response, PR]) исследователем по критериям оценки объективного ответа при солидных опухолях (Response Evaluation Criteria in Solid Tumors, RECIST). ORR определялась также независимым наблюдательным комитетом, не осведомленным о назначенном лечении (Blinded Independent Review Committee, BIRC). Наблюдаемое улучшение клинических показателей в подгруппе пациентов, у которых с помощью *therascreen* FGFR RGQ RT-PCR Kit был получен результат «FGFR Alteration Detected» (Обнаружено изменение FGFR) (n = 81), было сравнимо с таковым, наблюдаемым во всей популяции исследования (n = 99). Поскольку для слияний FGFR3-BAIAP2L1, FGFR2-BICC1 и FGFR2-CASP7 данные об ORR отсутствовали, нельзя утверждать, что для этих изменений продемонстрирована клиническая валидность тест-системы. Общие результаты по эффективности представлены в [таблице](#page-75-0) 16.

#### <span id="page-75-0"></span>**Таблица 16. Улучшение клинических показателей у пациентов, чьи образцы исследовались с помощью therascreen FGFR RGQ RT-PCR Kit, в популяции, проходившей курс лечения 3 в рамках клинического исследования 42756493-BLC2001.**

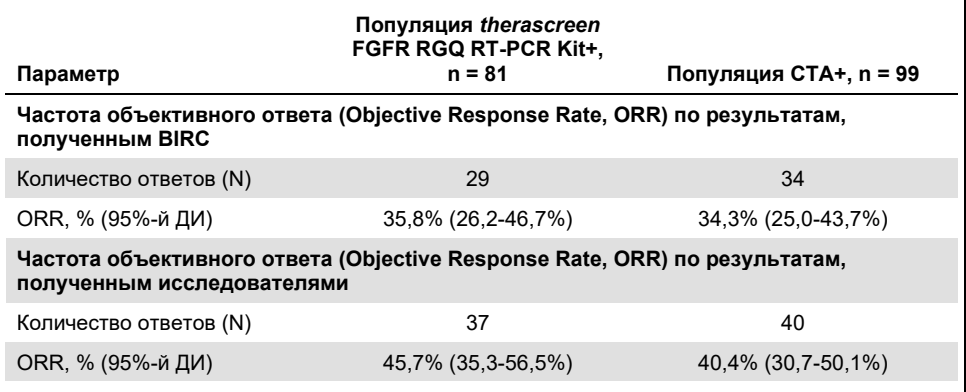

**BIRC** — независимый наблюдательный комитет, не осведомленный о назначенном лечении (Blinded Independent Review Committee); **ДИ** — доверительный интервал; **CTA** — метод анализа, валидированный для клинических исследований (Clinical Trial Assay).

**Набор+** —результат «FGFR Alteration Detected» (Обнаружено изменение FGFR) получен с помощью CDx; **CTA+**: результат «FGFR Alteration Detected» (Обнаружено изменение FGFR) получен CTA-методом.

Учитывая то, что *therascreen* FGFR RGQ RT-PCR Kit не использовался для отбора пациентов в клиническое исследование 42756493-BLC2001, были выполнены дополнительные анализы эффективности для рассмотрения случаев пациентов, которые не были включены в исследование ввиду того, что при анализе пробы CTAметодом был получен результат «No Alteration Detected» (Изменений не обнаружено), но у которых мог бы быть получен результат «FGFR Alteration Detected» (Обнаружено изменение FGFR), если бы проба исследовалась с использованием *therascreen* FGFR RGQ RT-PCR Kit (т. е. *therascreen* FGFR RGQ RT-PCR Kit+/CTA–). Рассматривались также случаи пациентов, которые были включены в исследование, но у которых, однако, не были получены действительные результаты повторного анализа с помощью *therascreen* FGFR RGQ RT-PCR Kit (т. е. *therascreen* FGFR RGQ RT-PCR Kit неизв./CTA+). Результаты всех гипотетических анализов в основном совпали с результатами, полученными при анализе первичных показателей эффективности.

#### Литература

- 1. Ornitz, D.M. and Itoh, N. (2015) The Fibroblast Growth Factor signaling pathway. Wiley Interdiscip. Rev. Dev. Biol. **4**, 215.
- 2. Knowles, M.A. and Hurst, C.D. (2015) Molecular biology of bladder cancer: new insights into pathogenesis and clinical diversity. Nat. Rev. Cancer **15**, 25.
- 3. Rodriguez-Vida, A., Saggese, M., Hughes, S., et al. (2015) Complexity of FGFR signaling in metastatic urothelial cancer. J. Hematol. Oncol. **24**, 119.
- 4. Holland, P.M., Abramson, R.D., Watson, R., Gelfand, D.H. (1991) Detection of specific polymerase chain reaction product by utilizing the 5'–3' exonuclease activity of *Thermus aquaticus* DNA polymerase. Proc. Natl. Acad. Sci. U.S.A. **88**, 7276.
- 5. BALVERSA (Erdafitinib) Prescribing Information.

### Обозначения

На упаковке и этикетках могут присутствовать следующие символы.

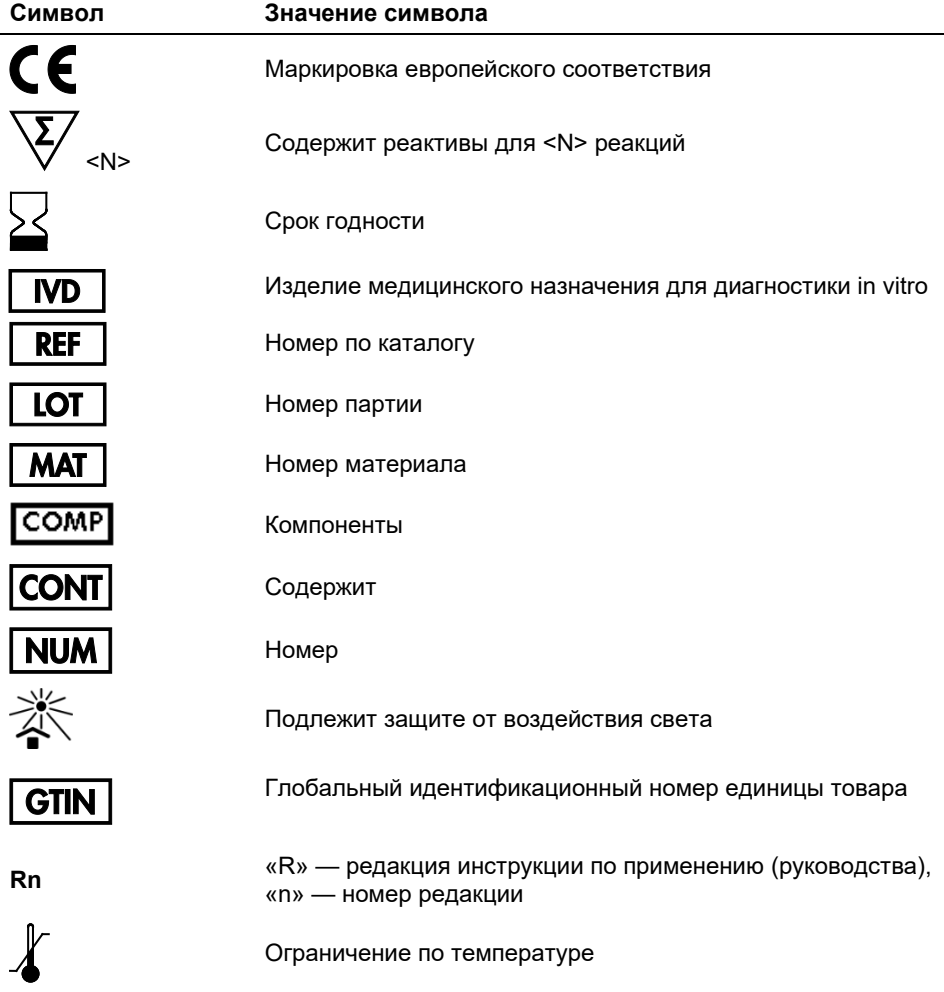

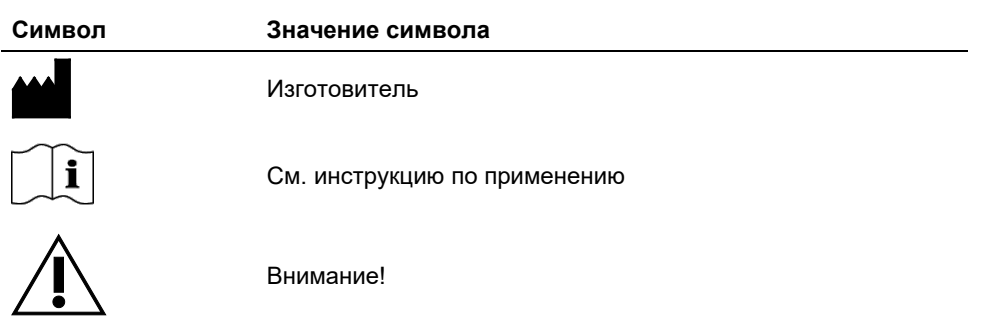

## Контактная информация

По вопросам технической поддержки и для получения дополнительной информации обращайтесь в Центр технической поддержки по адресу **[www.qiagen.com/Support](https://www.qiagen.com/us/support/?akamai-feo=off)**, по тел. 00800-22-44-6000 или через отделы технической поддержки QIAGEN либо региональных дистрибьюторов (см. последнюю страницу обложки или веб-сайт **[www.qiagen.com](https://www.qiagen.com/)**).

## Информация для заказа

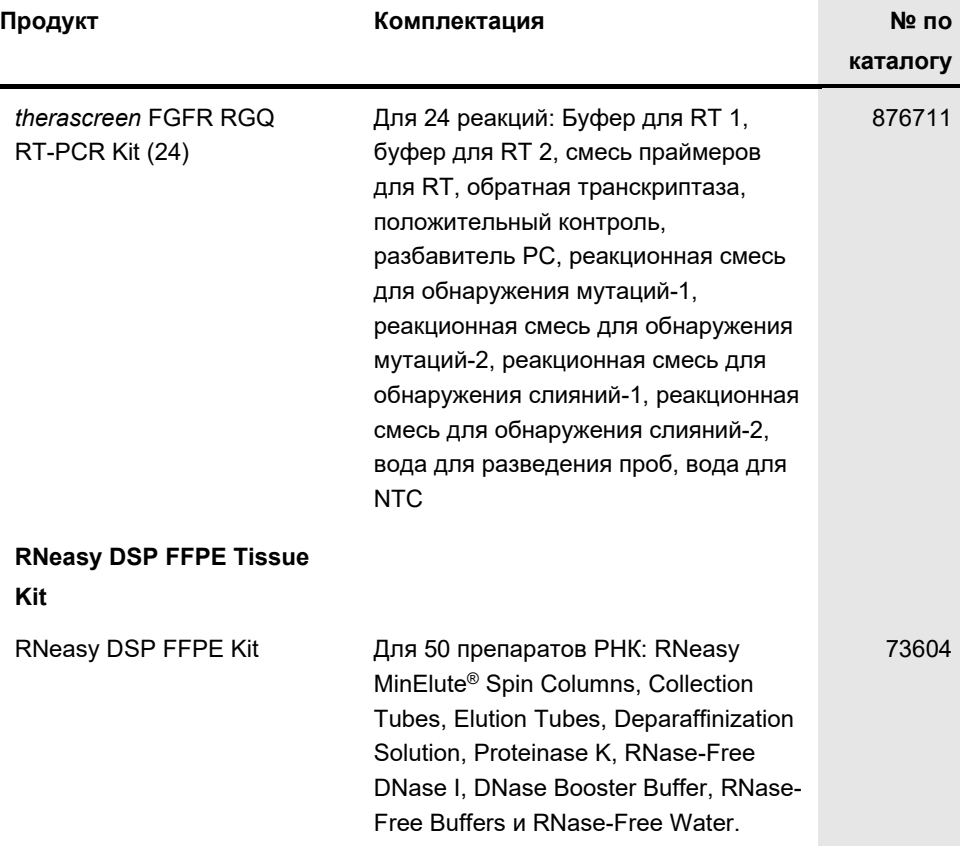

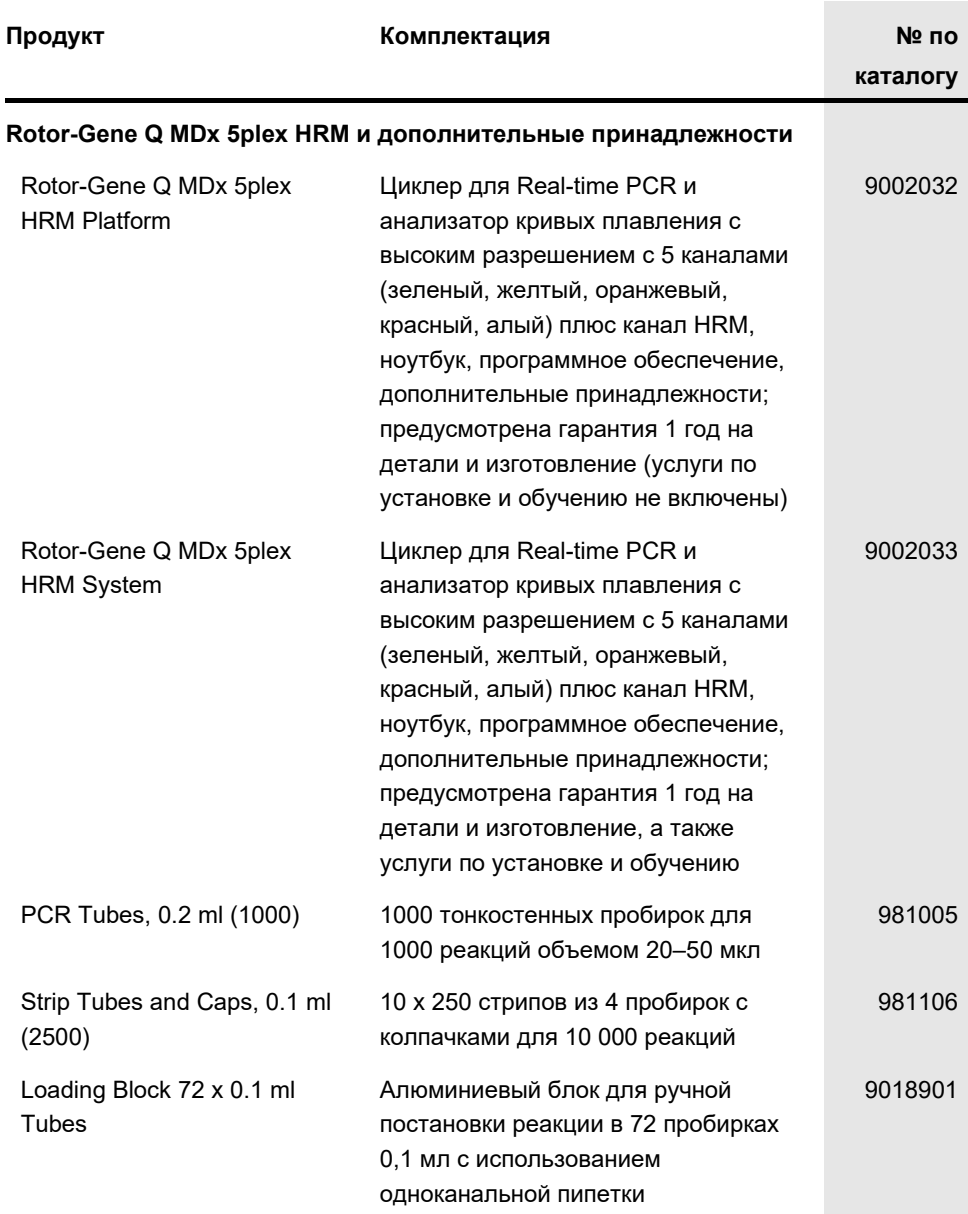

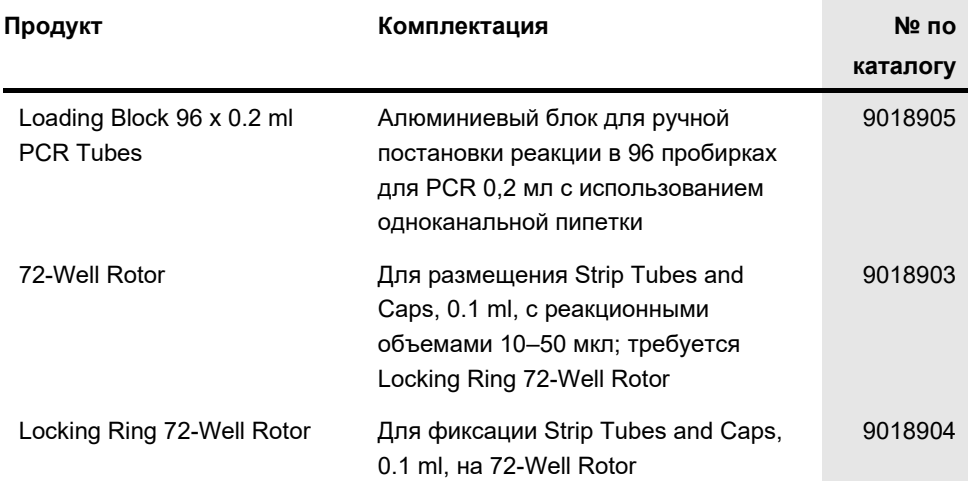

Актуальную информацию о лицензиях, а также заявления об отказе от ответственности применительно к конкретным продуктам см. в соответствующем руководстве к набору QIAGEN или руководстве пользователя. С руководствами к наборам QIAGEN и руководствами пользователя можно ознакомиться на веб-сайте по адресу **[www.qiagen.com](https://www.qiagen.com/ph/shop/epigenetics/epitect-methyl-ii-custom-pcr-arrays/)**. Их также можно заказать через техническую службу QIAGEN или регионального дистрибьютора.

# История редакций документа

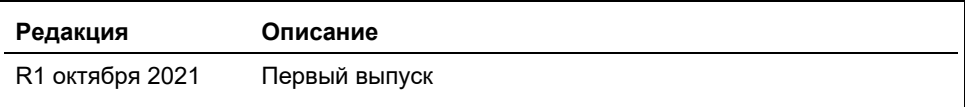

Эта страница оставлена пустой намеренно

Эта страница оставлена пустой намеренно

#### **Ограниченное лицензионное соглашение для therascreen FGFR RGQ RT-PCR Kit**

Использование настоящего продукта означает согласие покупателя или пользователя продукта со следующими условиями:

- 1. Изделие подлежит использованию исключительно в соответствии с протоколами, прилагаемыми к изделию, и настоящим руководством и только с компонентами, которые входят в состав набора. Компания QIAGEN не дает разрешения в рамках своей интеллектуальной собственности на использование или объединение компонентов, входящих в состав настоящего набора, с любыми компонентами, не входящими в настоящий набор, за исключением случаев, описанных в протоколах, прилагаемых к изделию, настоящем руководстве и дополнительных протоколах, опубликованных по адресу **[www.qiagen.com](https://www.qiagen.com/)**. Некоторые из таких дополнительных протоколов предоставлены пользователями продукции компании QIAGEN для пользователей продукции компании QIAGEN. Такие протоколы не были всесторонне проверены или оптимизированы компанией QIAGEN. Компания QIAGEN не гарантирует их правильности, а также не гарантирует того, что они не нарушают прав третьих лиц.
- 2. Кроме официально заявленных лицензий, компания QIAGEN не предоставляет никаких гарантий того, что данный набор и/или его использование не нарушают прав третьих лиц.
- 3. Данный набор и его компоненты лицензированы для одноразового использования и не подлежат повторному использованию, восстановлению или перепродаже.
- 4. Компания QIAGEN прямо отказывается от всех прочих лицензий, заявленных или подразумеваемых, кроме тех, о которых заявлено официально.
- 5. Покупатель и пользователь данного набора соглашаются не совершать и не допускать совершения другими лицами каких-либо действий, которые могут привести к любым действиям, запрещенным выше, или способствовать им. Компания QIAGEN может требовать исполнения запретов, предусмотренных настоящим ограниченным лицензионным соглашением, в судебном порядке в любом суде и получать возмещение всех понесенных ею следственных и судебных издержек, включая стоимость юридических услуг, по любому иску, направленному на исполнение настоящего ограниченного лицензионного соглашения или любого из своих прав на интеллектуальную собственность, связанных с набором и/или его компонентами.

#### Обновленные условия лицензионного соглашения и заявления об отказе от ответственности для конкретных продуктов см. на веб-сайте по адресу **[www.qiagen.com](https://www.qiagen.com/ph/shop/epigenetics/epitect-methyl-ii-custom-pcr-arrays/)**.

Товарные знаки: QIAGEN®, Sample to Insight®, HotStarTaq®, MinElute®, Rotor-Disc®, Rotor-Gene®, Rotor-Gene AssayManager®, RNeasy®, *therascreen*® (группа QIAGEN); Balversa™ (Janssen Research & Development, LLC); TaqMan® (группа Roche). Используемые в настоящем документе зарегистрированные наименования, товарные знаки и т. п., даже не отмеченные специально как таковые, не должны рассматриваться как не защищенные законодательством.

1125704 10-21 HB-2952-001 © QIAGEN, 2021 г. Все права защищены.

Контактная информация для заказа: **[www.qiagen.com/shop](https://www.qiagen.com/us/shop/?akamai-feo=off&clear=true)** | Техническая поддержка: **[support.qiagen.com](https://www.qiagen.com/us/landing-pages/support/technical-service?intcmp=supportlink1401&akamai-feo=off)** | Веб-сайт: **[www.qiagen.com](http://www.qiagen.com/)**